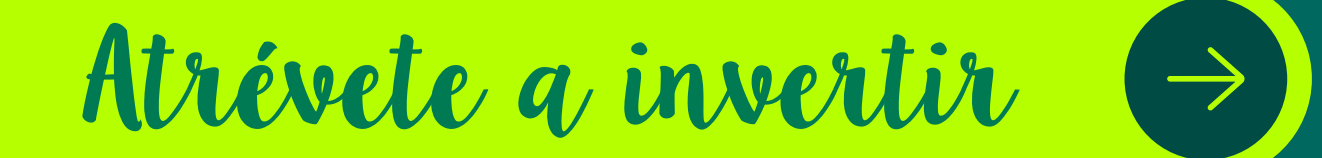

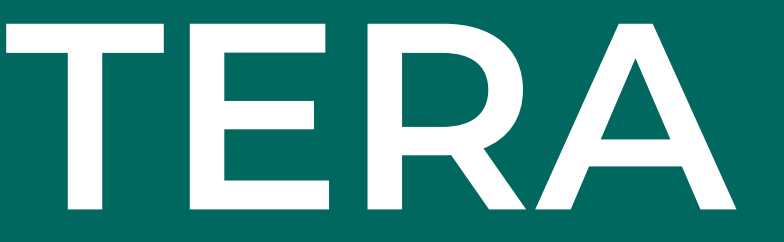

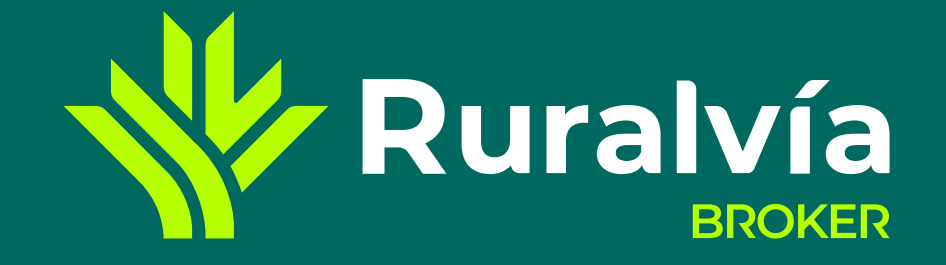

# **GESTIÓN CARTERA**

**[Mi posición](#page-5-0)**

**[Gestión de alertas](#page-14-0)**

**[SECCIÓN RESUMEN](#page-2-0)**

**[Movimientos](#page-12-0)**

**[Mi libro de órdenes](#page-8-0)**

**[Resumen y cumplimientos](#page-15-0)**

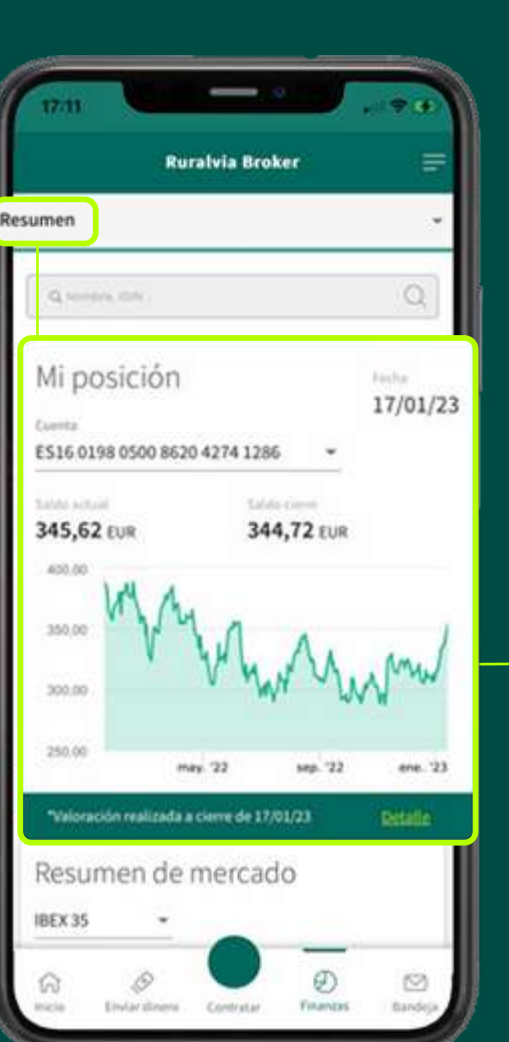

# $\overline{\mathsf{ACCESO}\to\mathsf{MI}$  POSICIÓN

**[Mi posición](#page-3-0)**

# **[MI CARTERA](#page-4-0)**

**[ALERTAS](#page-13-0)**

**[Comprar / Vender Boleta](#page-6-0)**

**[Detalle de la orden](#page-9-0)**

**[Tipos de órdenes](#page-7-0)**

**[Editar](#page-10-0)**

**[Cancelar](#page-11-0)** 

<span id="page-1-0"></span>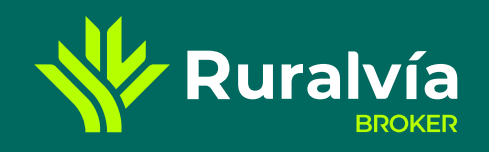

# ACCESO - MI POSICIÓN

# **Puedes acceder de 2 formas diferentes:**

# **1.- Posición global Resumen**

- Ve a la sección de **«Resumen»**, en la **posición global** que aparece en la página principal tras hacer *log in*.
- Pincha en el apartado **«Detalle»**.

# 2.- Posición global  $\overline{\rightarrow}$  Mi cartera

- Ve a la sección de **«Mi cartera»**, en la **posición global** que aparece en la página principal tras hacer *log in*.
- Pincha en el botón **«Mi posición»**.

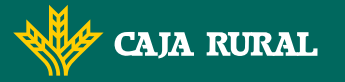

**W** Ruralvía

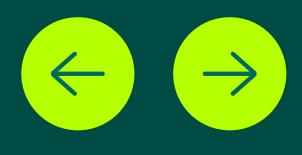

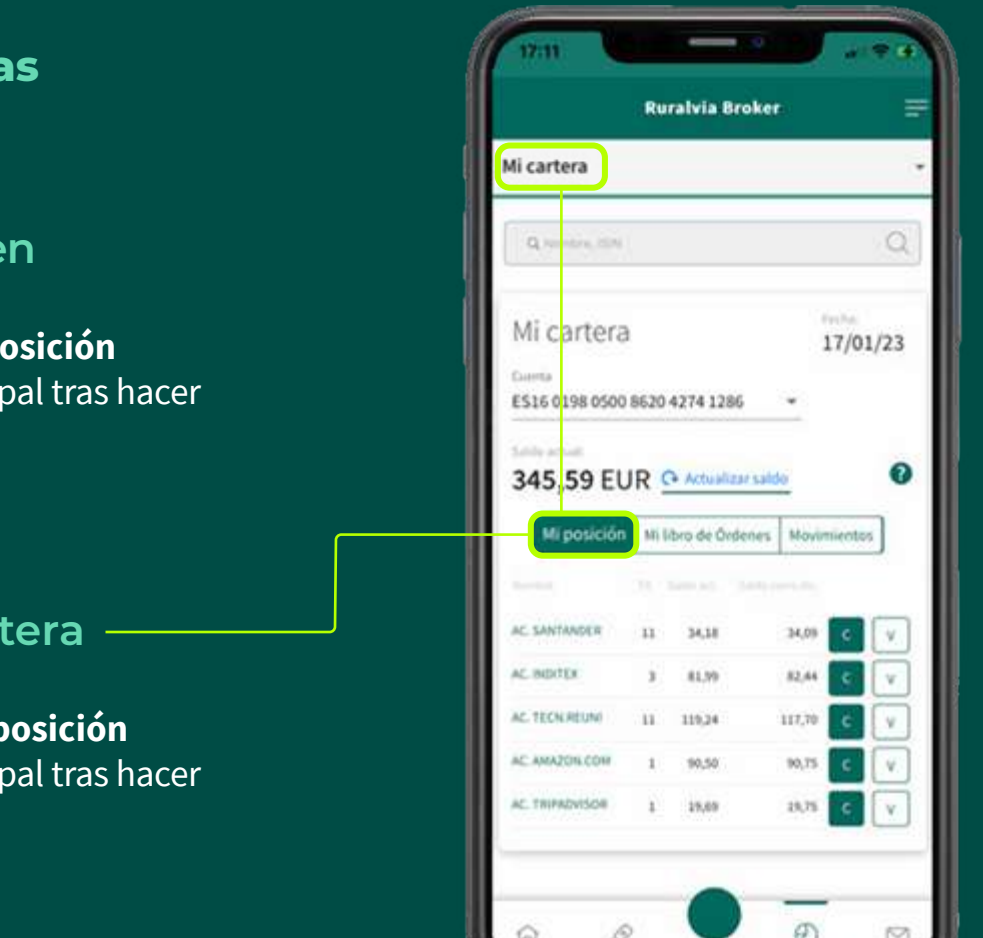

<span id="page-2-0"></span>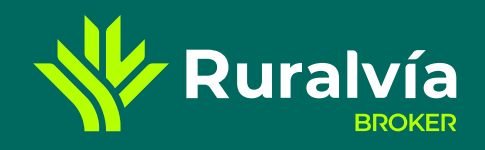

**[Mi posición](#page-5-0)**

**[Gestión de alertas](#page-14-0)**

## **[Movimientos](#page-12-0)**

## **[Mi libro de órdenes](#page-8-0)**

**[Resumen y cumplimientos](#page-15-0)**

# **CAJA RURAL Z** Ruralvía

**[Mi posición](#page-3-0)**

# **[MI CARTERA](#page-4-0)**

#### **[ALERTAS](#page-13-0)**

- **[Comprar / Vender Boleta](#page-6-0)**
- **[Tipos de órdenes](#page-7-0)**

- **[Detalle de la orden](#page-9-0)**
- **[Editar](#page-10-0)**

**[Cancelar](#page-11-0)** 

# **SECCIÓN RESUMEN**

# **SECCIÓN RESUMEN**

# **Buscador**

Buscador intuitivo que nos permitirá localizar el mercado, la empresa o el índice que queramos.

# **Mis favoritos**

Listado de los 10 valores, índices, primas, divisas, etc. que queramos consultar de forma inmediata.

# **Últimas noticias**

Resumen y link a las principales noticias del día que pudieran influir en la toma de decisiones de inversión.

# **Primas de riesgo**

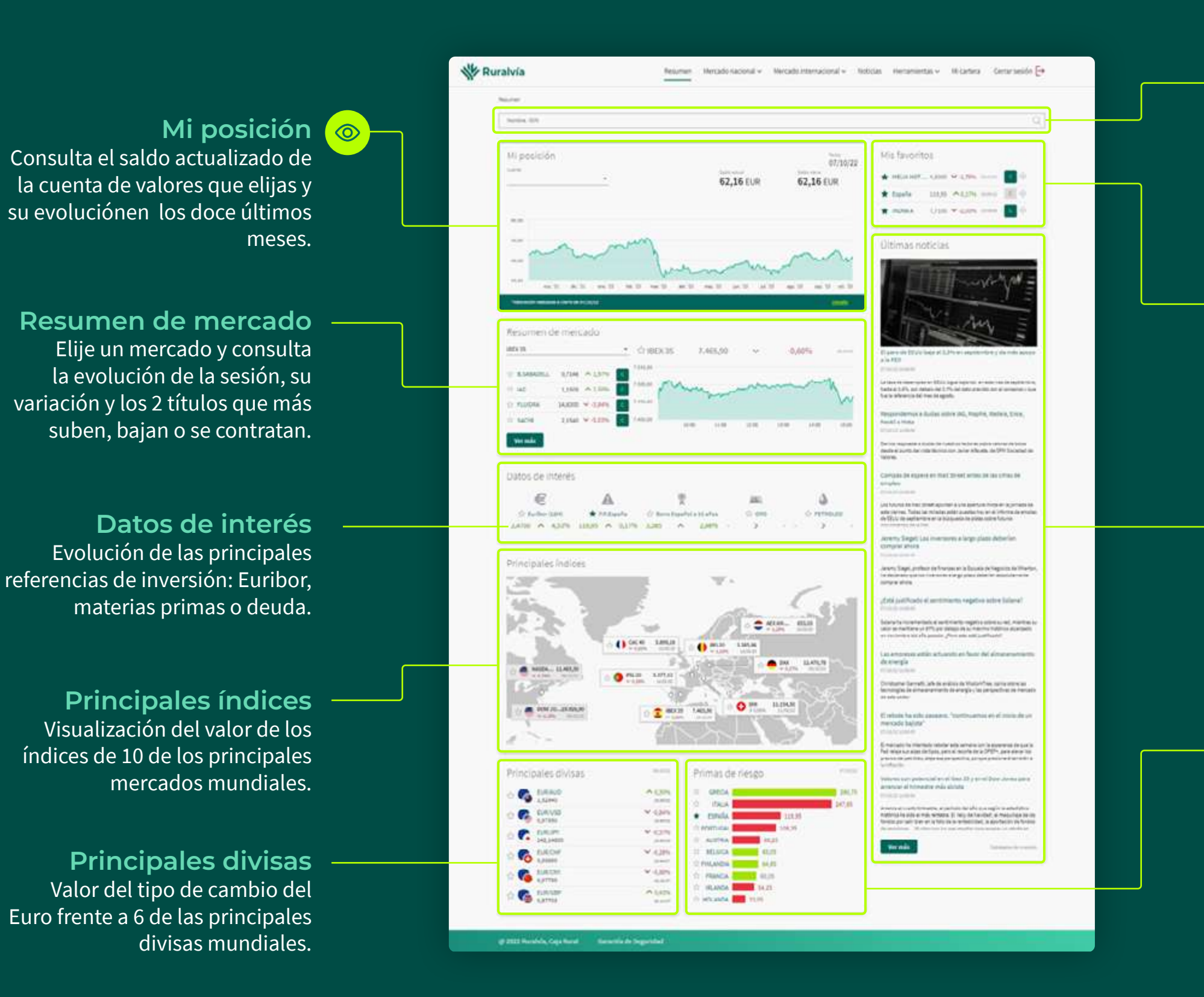

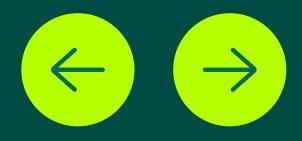

Valor de la prima de riesgo país tanto de España cpmo de otros 9 países europeos.

<span id="page-3-0"></span>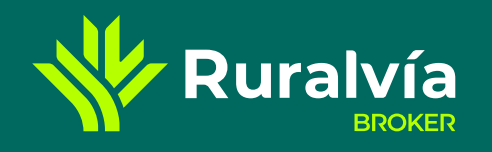

**[Mi posición](#page-5-0)**

**[Gestión de alertas](#page-14-0)**

**[SECCIÓN RESUMEN](#page-2-0)**

## **[Movimientos](#page-12-0)**

# **[Mi libro de órdenes](#page-8-0)**

**[Resumen y cumplimientos](#page-15-0)**

# **[MI CARTERA](#page-4-0)**

**[ALERTAS](#page-13-0)**

**[Comprar / Vender Boleta](#page-6-0)**

**[Detalle de la orden](#page-9-0)**

**[Tipos de órdenes](#page-7-0)**

**[Editar](#page-10-0)**

**[Cancelar](#page-11-0)** 

#### **Mi posición**

# **SECCIÓN RESUMEN** mi posición

**Fecha**

Día que realiza la consulta.

# **Detalle**

Si **pinchas aquí** se abrirá la sección de «**Mi Cartera**».

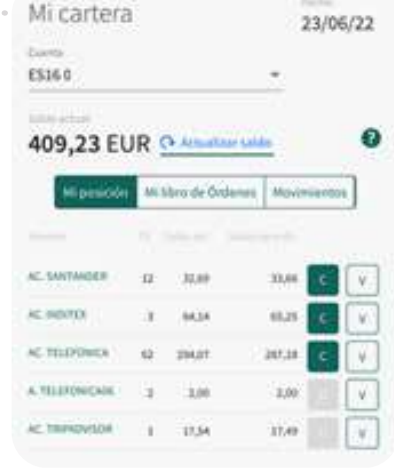

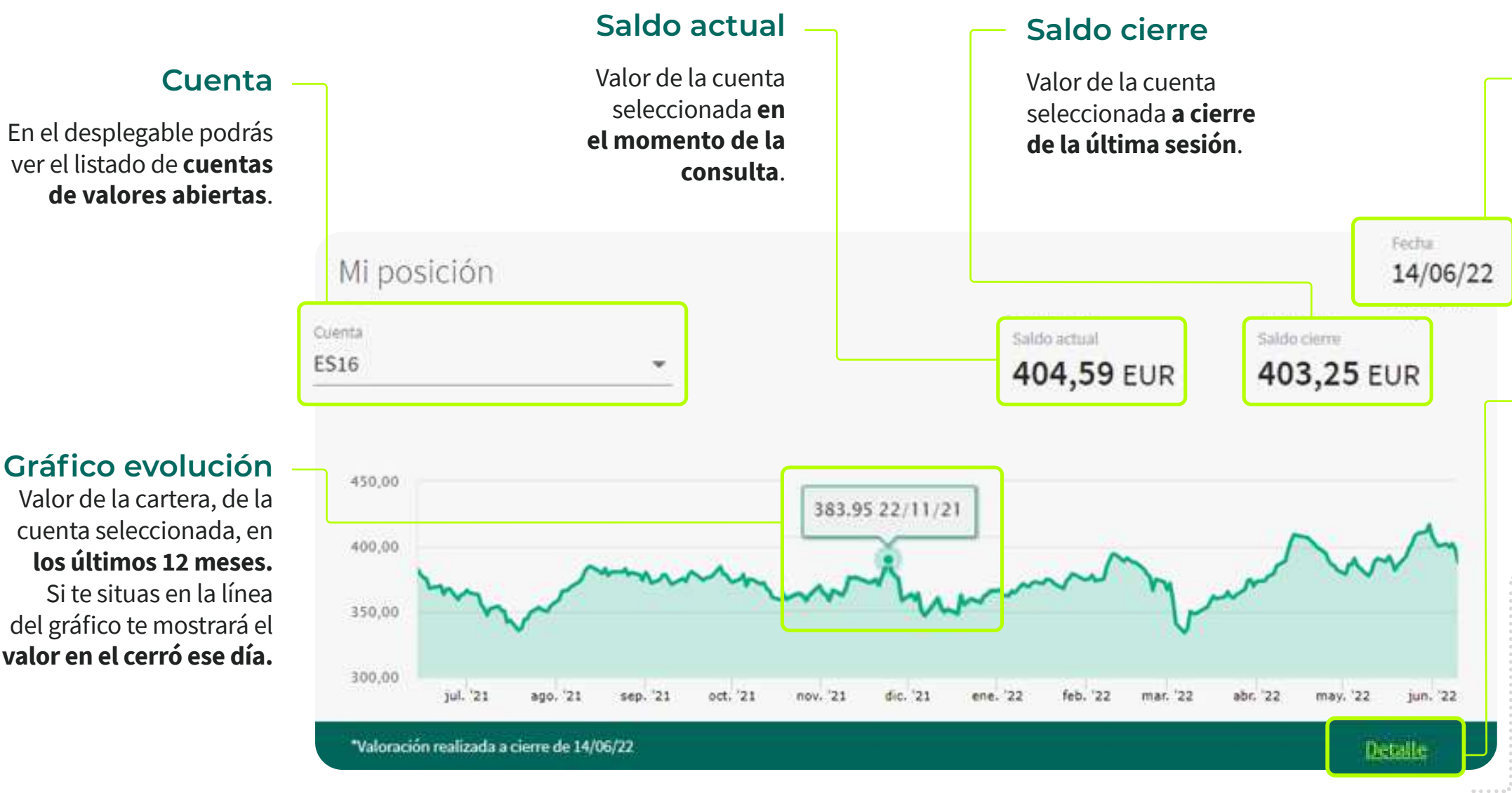

**Gráfico evolución**

Valor de la cartera, de la cuenta seleccionada, en **los últimos 12 meses.**  Si te situas en la línea del gráfico te mostrará el **valor en el cerró ese día.**

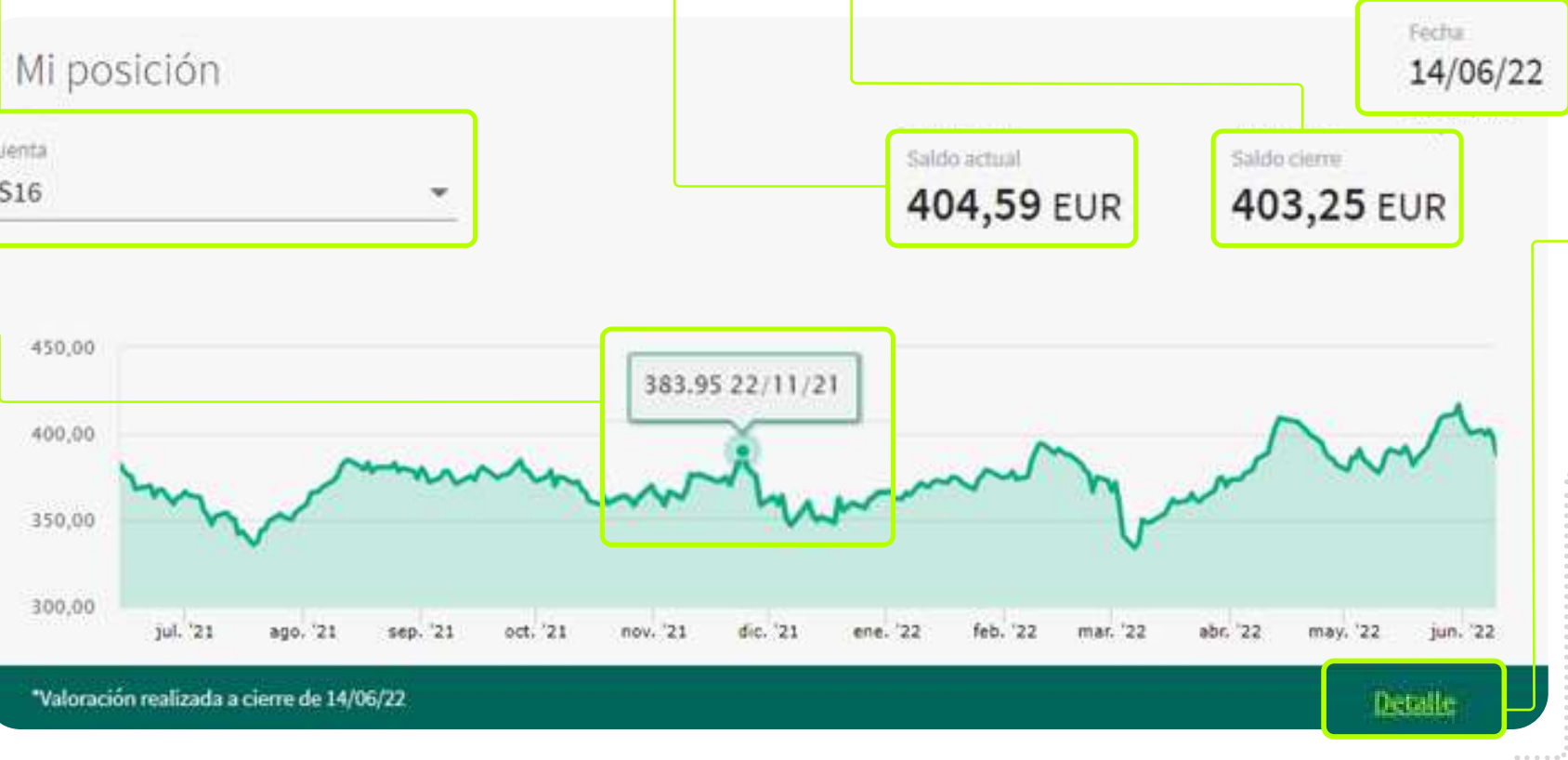

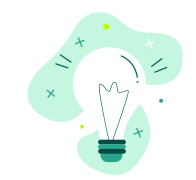

Si te sitúas sobre la línea gráfica verás con detalle **el valor del índice y el día en el que tuvo ese valor.**

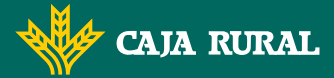

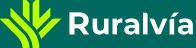

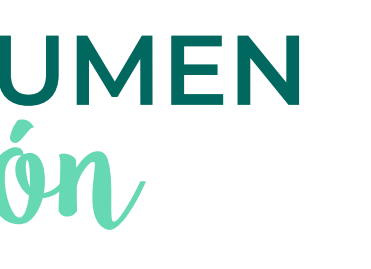

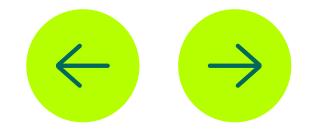

# **[Mi posición](#page-5-0)**

**[Gestión de alertas](#page-14-0)**

## **[Movimientos](#page-12-0)**

# **[Mi libro de órdenes](#page-8-0)**

**[Resumen y cumplimientos](#page-15-0)**

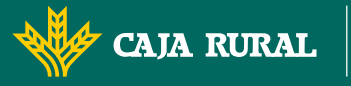

**[Mi posición](#page-3-0)**

**[ALERTAS](#page-13-0)**

<span id="page-4-0"></span>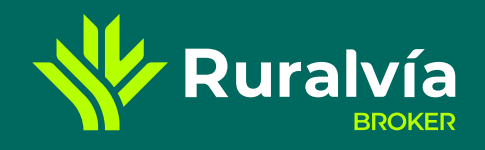

#### [ACCESO - MI POSICIÓN](#page-1-0) ACCESO

- **[Comprar / Vender Boleta](#page-6-0)**
- **[Tipos de órdenes](#page-7-0)**

- **[Detalle de la orden](#page-9-0)**
- **[Editar](#page-10-0)**

**[Cancelar](#page-11-0)** 

# **MI CARTERA**

# **MI CARTERA**

# **Calendario** Puedes elegir el periodo mientos de fechas que desees de cada uno de los consultar. ientos realizados, s ver el resumen de la ción, títulos, valor de a o venta ... Cerrar sesión  $\rightarrow$ Mi cartera Herramientas v  $\checkmark$ Noticias  $\mathbf{Q}$ Fachin  $24/06/22$ 80

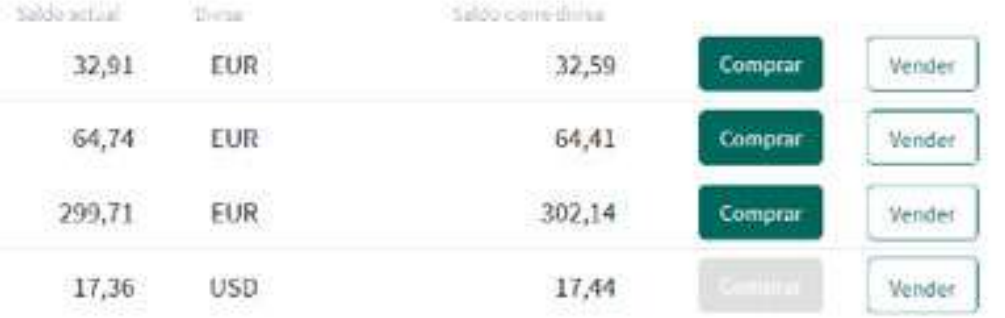

## **[SECCIÓN RESUMEN](#page-1-0)**

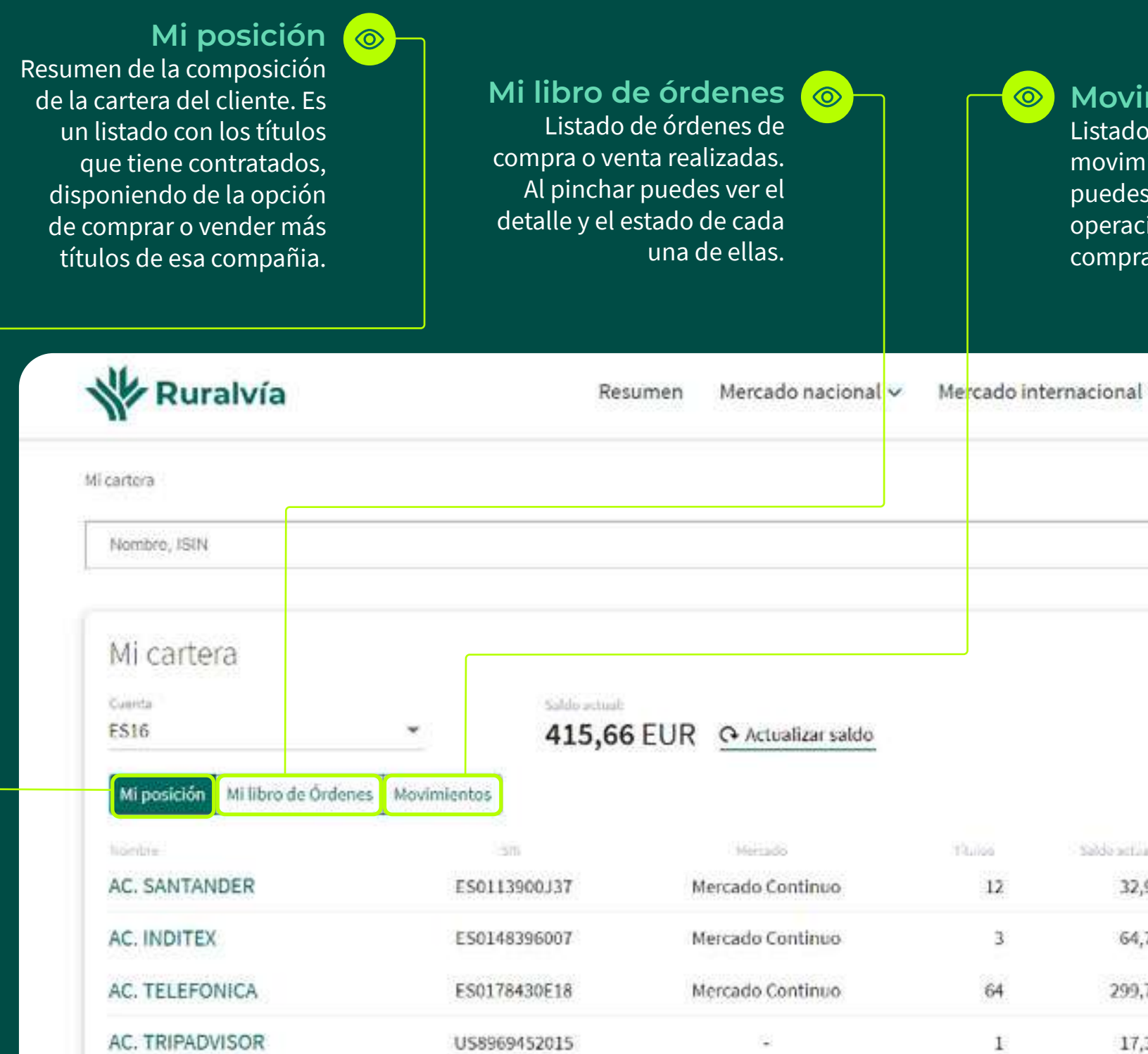

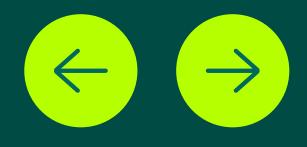

<span id="page-5-0"></span>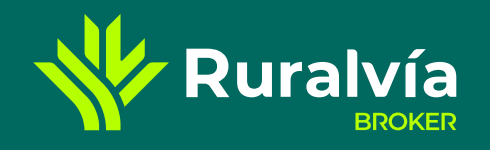

**SECCIÓ** 

**[Mi posición](#page-3-0)**

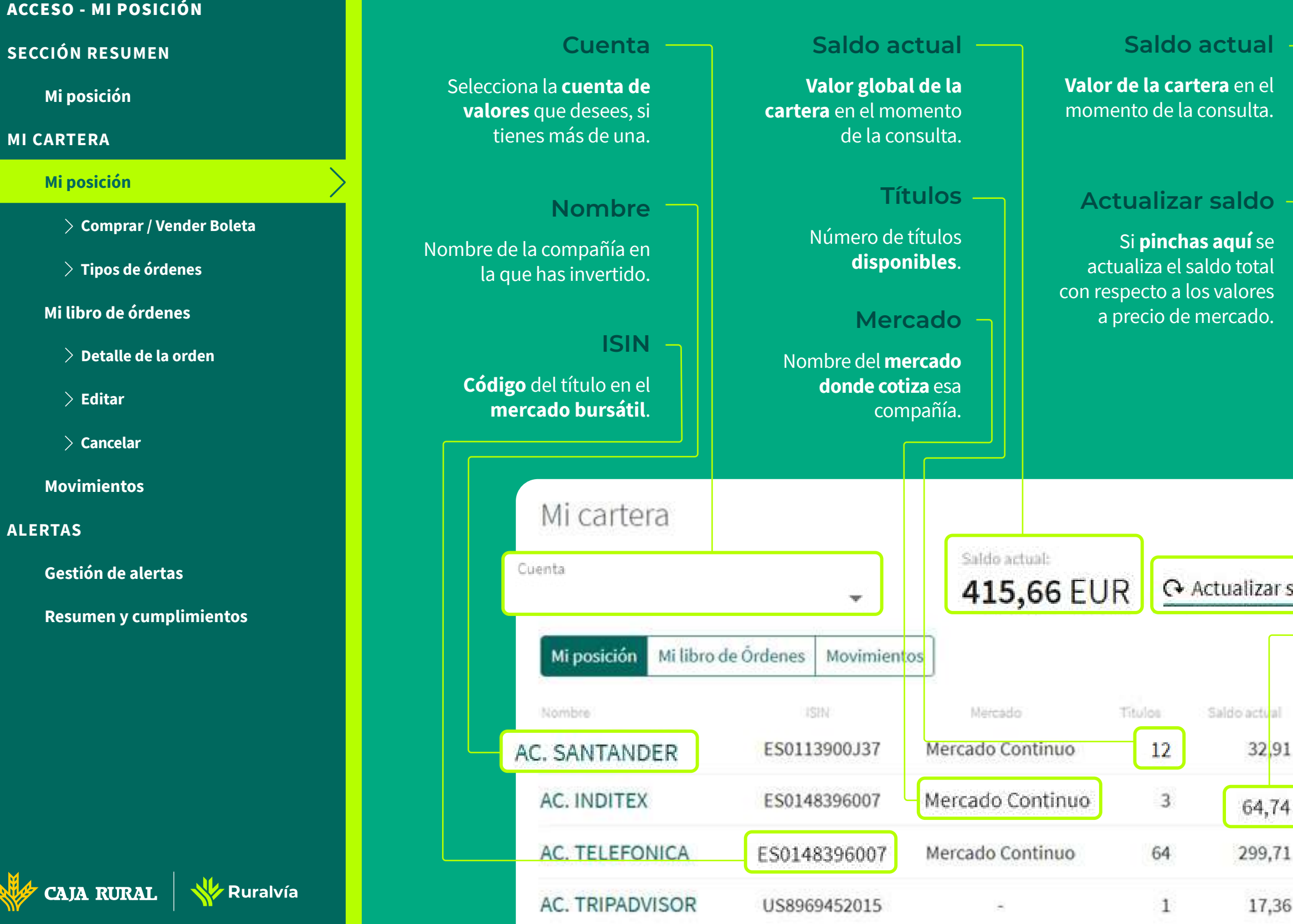

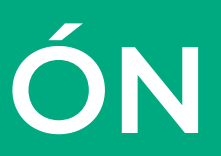

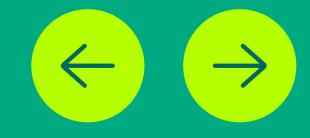

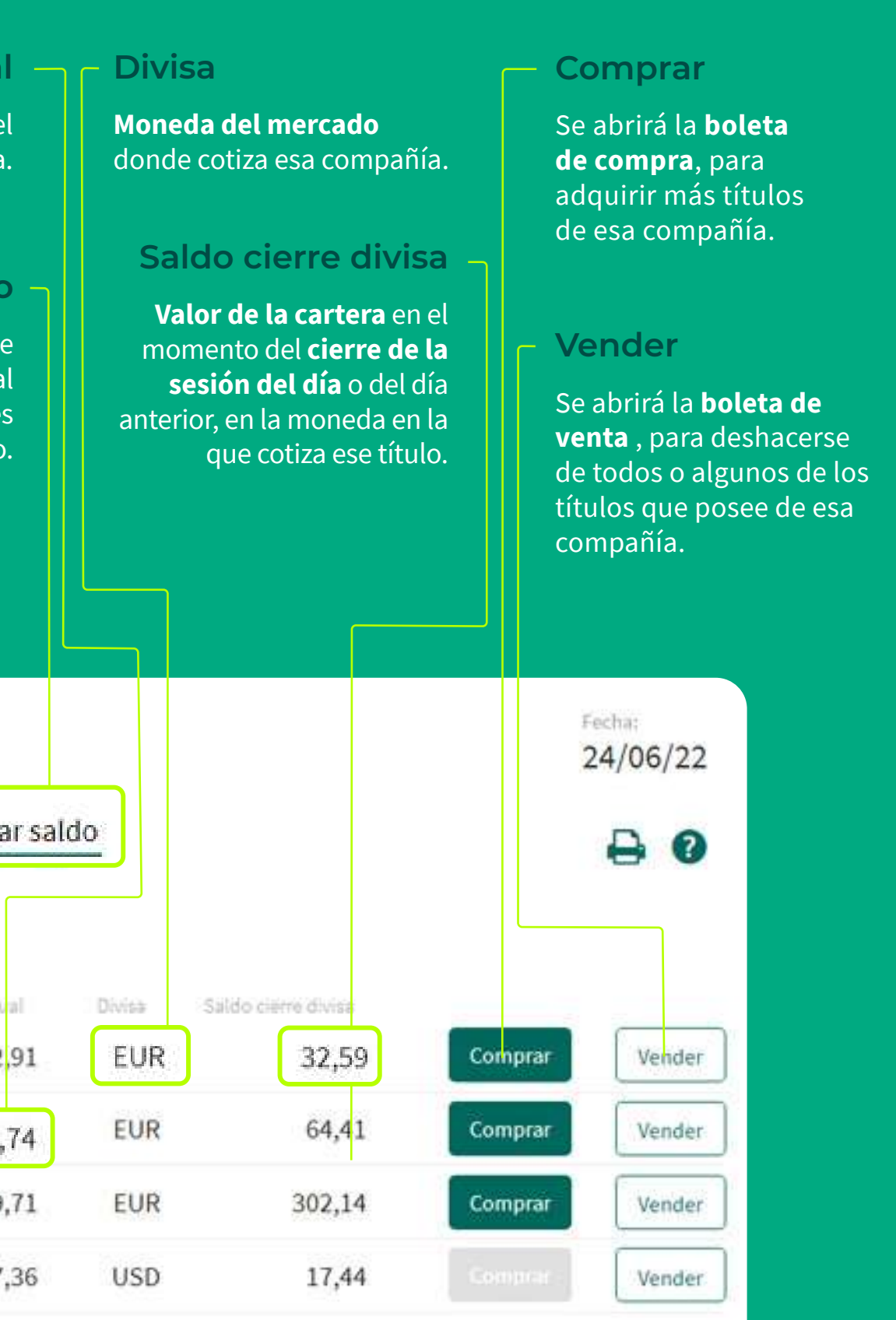

**Mi posición**

**Mo** 

**CA** 

**Mi** 

# **MI POSICIÓN**

<span id="page-6-0"></span>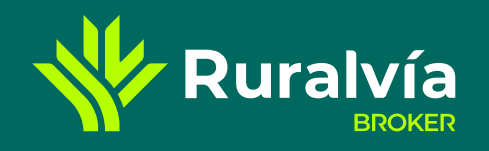

**[Mi posición](#page-5-0)**

**[Gestión de alertas](#page-14-0)**

**[SECCIÓN RESUMEN](#page-2-0)**

#### **[Movimientos](#page-12-0)**

**[Mi libro de órdenes](#page-8-0)**

**[Resumen y cumplimientos](#page-15-0)**

**[Mi posición](#page-3-0)**

**[MI CARTERA](#page-4-0)**

**[ALERTAS](#page-13-0)**

**[Detalle de la orden](#page-9-0)**

**[Tipos de órdenes](#page-7-0)**

**[Editar](#page-10-0)**

**[Cancelar](#page-11-0)** 

**Comprar / Vender Boleta**

# **MI POSICIÓN** Comprar / Vender boleta

#### **Fecha** Día de la operación. Boleta de compra **Saldo actual** Valor de la cartera en el momento de la  $\circ$ O O consulta, este permanecerá estable. Validación Confirmación Firma Boleta **Información del valor** Saldo actual Fecha 486,48 EUR 27/06/22 En Ruralvía Web puedes ver la información Información del valor más relevante del título que vas a comprar o vender en esa sesión: último valor, porcentaje de crecimiento , valor TECNICAS REU (ES0178165017) - MERCADO **CONTINUO** máximo y mínimo alcanzado , número de títulos que se han movido, su valor Datos de la orden efectivo y la hora en que se obtuvieron esos datos. En la App de Ruralvía podrás Órden condicionada Órden básica ver solo el nombre del valor, así como su ISIN y el mercado en el que cotiza. ○ A mercado ◯ Limitada Si pinchas sobre él, te llevará a la ficha Seleccione un tipo de orden con toda la información del título. Le recomendamos que en el periodo de **Datos de la orden** CIERRE de la Bolsa, introduzca una Deberás elegir entre una orden Cancelar básica o condicionada.

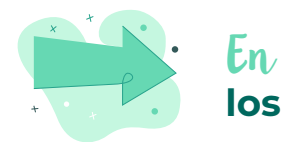

**CAJA RURAL** 

**N** Ruralvía

**Tipo de operación**

Deberás elegir entre realizar la operación

a mercado, limitada o por lo mejor.

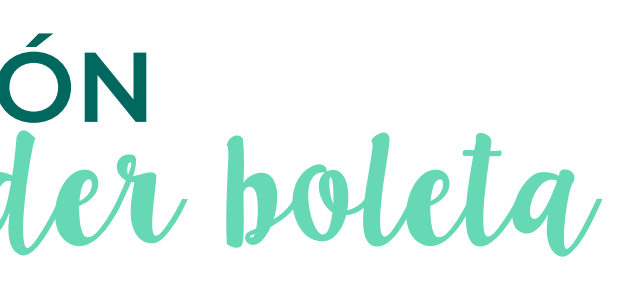

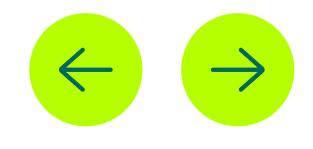

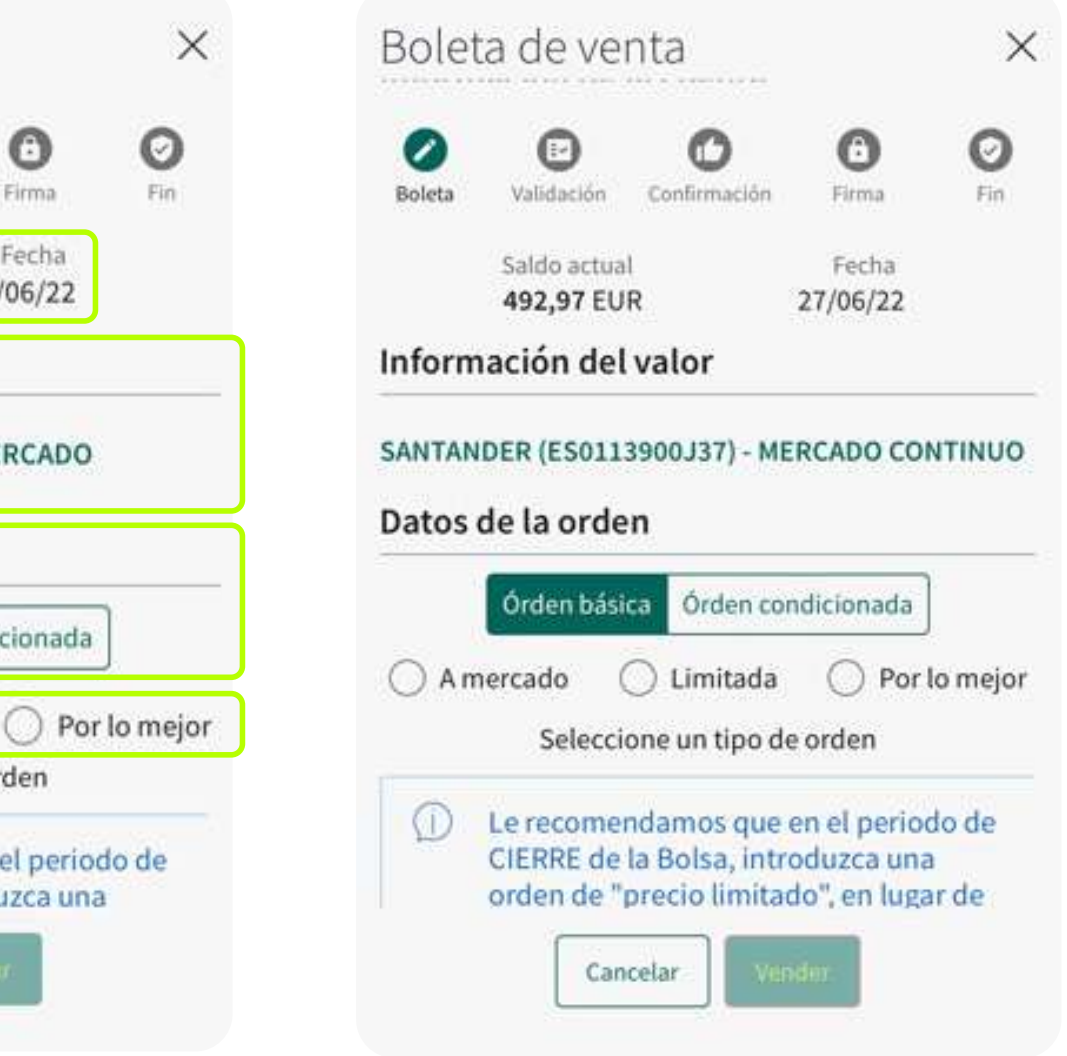

En la siguiente página te expplicaremos: **los tipos de órdenes y operaciones.**

<span id="page-7-0"></span>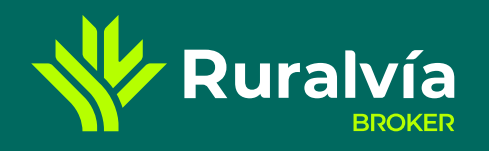

**[Mi posición](#page-5-0)**

**[Gestión de alertas](#page-14-0)**

**[SECCIÓN RESUMEN](#page-2-0)**

**[Movimientos](#page-12-0)**

## **[Mi libro de órdenes](#page-8-0)**

**[Resumen y cumplimientos](#page-15-0)**

**[Mi posición](#page-3-0)**

## **[MI CARTERA](#page-4-0)**

**[ALERTAS](#page-13-0)**

**[Comprar / Vender Boleta](#page-6-0)**

**[Detalle de la orden](#page-9-0)**

**[Editar](#page-10-0)**

**[Cancelar](#page-11-0)** 

**Tipos de órdenes**

# **MI POSICIÓN** Tipos de órdenes

# **Orden Básica**

Las órdenes se introducen directamente al mercado con unas **condiciones básicas que limitan su precio de ejecución**.

# **A mercado:**

Donde se compran o se venden las acciones **al precio que marca la bolsa en ese momento.** El objetivo es **ejecutar la orden lo antes posible**. En caso de cruzarse a varios precios distintos, la comisión podrá varirar por cada precio ejecutado.

*NO DISPONIBLE EN INTERNACIONAL*

# **Limitada:**

Permite **fijar un precio al que se quiere comprar o vender**.

En caso de compra, será el máximo que queremos pagar por ese valor, y en el caso de la venta, el mínimo que estamos dispuestos a recibir.

# *SI DISPONIBLE EN INTERNACIONAL*

# **Por lo mejor:**

Se obtendrá **el mejor precio de contrapartida existente**. En caso de que no haya títulos suficientes al mismo precio, los títulos pendientes quedarán en el mercado como una orden limitada al precio de los títulos ejecutados

*NO DISPONIBLE EN INTERNACIONAL*

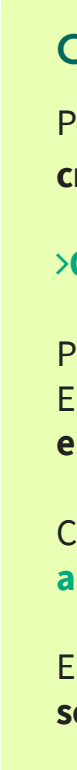

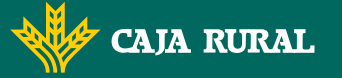

**⁄∕ Ruralvía** 

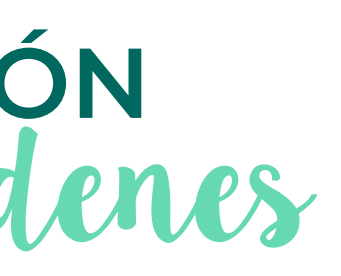

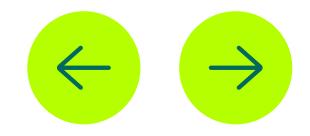

# **Orden Condicionada**

Permite l**anzar órdenes al mercado cuando se cumplen los criterios específicos** establecidos en la orden.

# **ON STOP:**

Permite fijar el precio al que se quiere lazar una orden. El precio se lanza a través de **un precio o porcentaje sobre el precio actual.**

Cuando la orden **llegue al mercado, podrá ser una orden a mercado, limitada o por lo mejor.**

En el caso de que **la condición no se cumpla, la orden no será ejecutada.**

*SOLO DISPONIBLE PARA OPERACIONES NACIONALES.*

**[Resumen y cumplimientos](#page-15-0)**

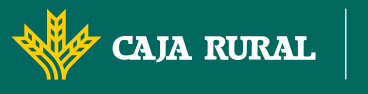

**Ruralvía** 

<span id="page-8-0"></span>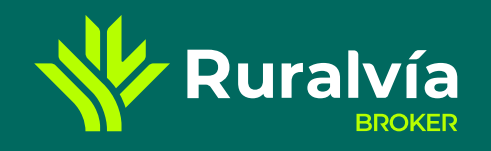

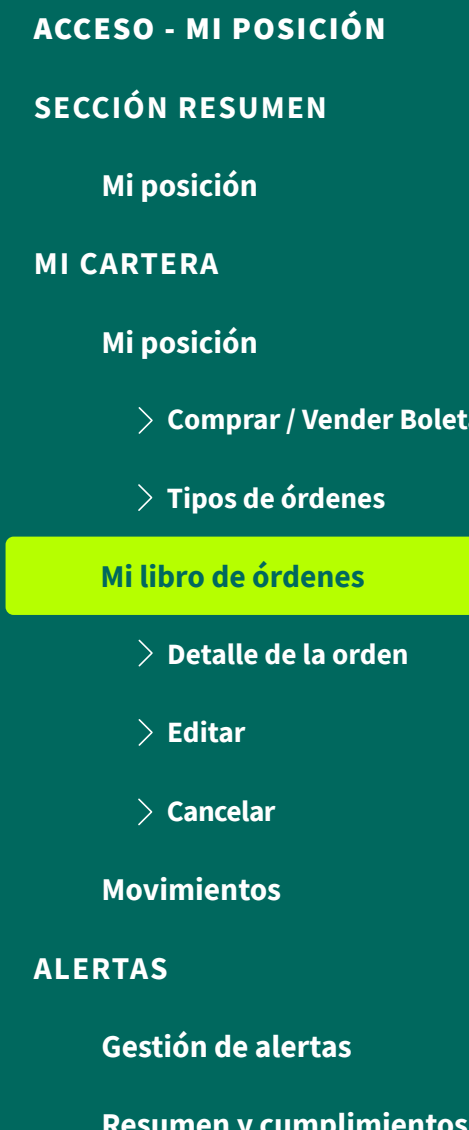

**[Comprar / Vender Boleta](#page-6-0)**

de

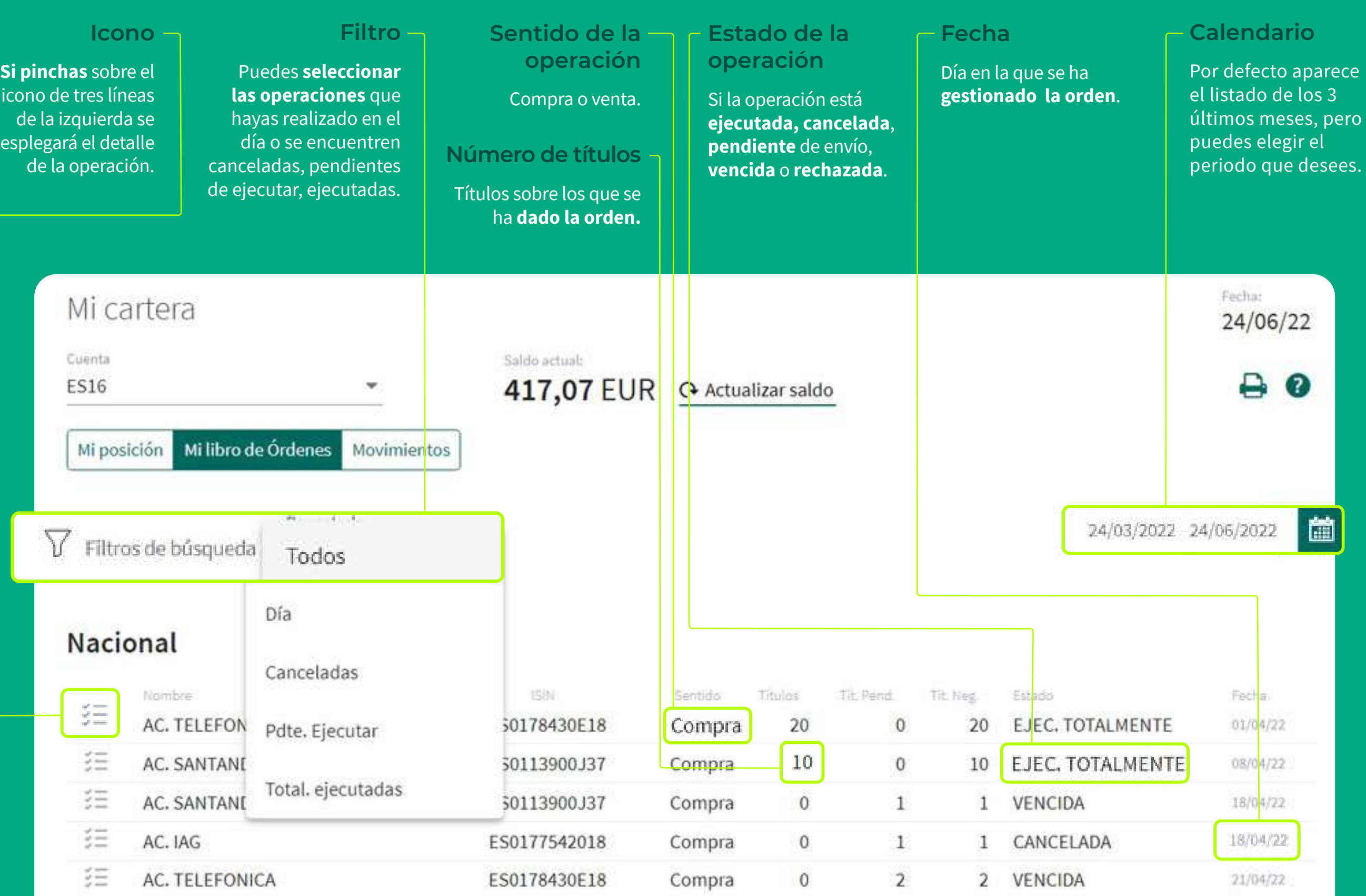

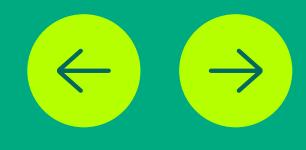

# **MI LIBRO DE ÓRDENES**

<span id="page-9-0"></span>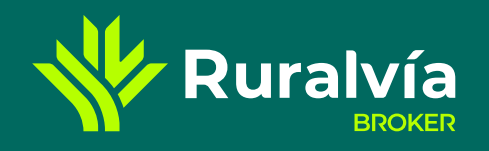

**[Mi posición](#page-5-0)**

**[Gestión de alertas](#page-14-0)**

**[SECCIÓN RESUMEN](#page-2-0)**

**[Movimientos](#page-12-0)**

**[Mi libro de órdenes](#page-8-0)**

**[Resumen y cumplimientos](#page-15-0)**

# **CAJA RURAL**

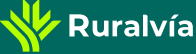

**[Mi posición](#page-3-0)**

**[MI CARTERA](#page-4-0)**

**[ALERTAS](#page-13-0)**

**[Comprar / Vender Boleta](#page-6-0)**

**[Tipos de órdenes](#page-7-0)**

**[Editar](#page-10-0)**

**[Cancelar](#page-11-0)** 

**Detalle de la orden**

# **MI LIBRO DE ÓRDENES** Detalle de la órden

**solicitud**

Precio del título.

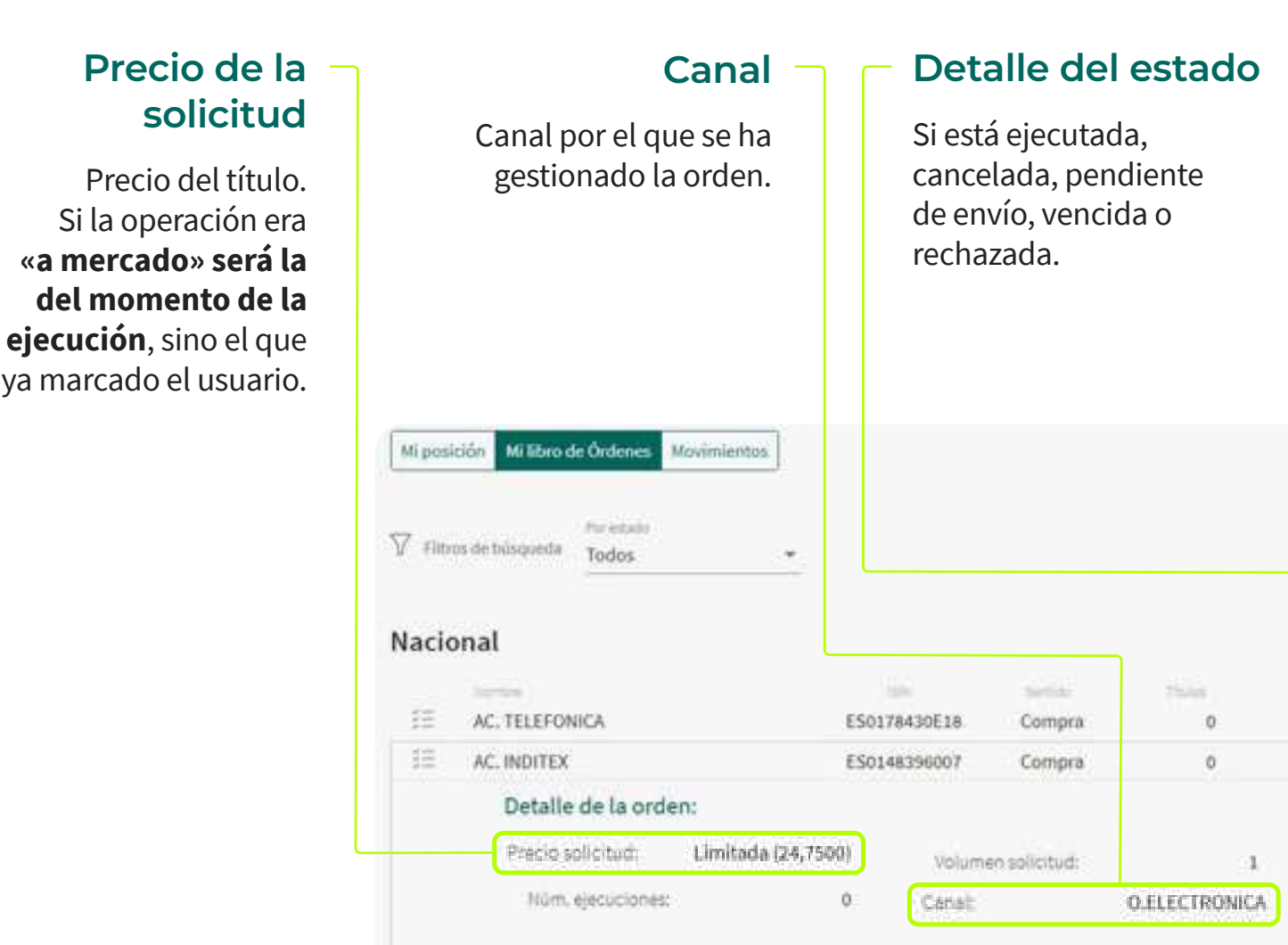

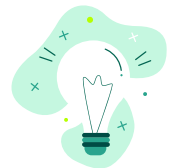

**«a mercado» será la del momento de la** 

haya marcado el usuario.

# **Cancelar**

Se cancelará a orden.

# **Editar**

Se nos volverá a abrir la boleta y podremos modificar los datos que necesitemos.

# **Fecha de vencimiento de la orden**

Se puede establecer un **tramo de hasta 90 días** para ejecutar la orden correspondiente.

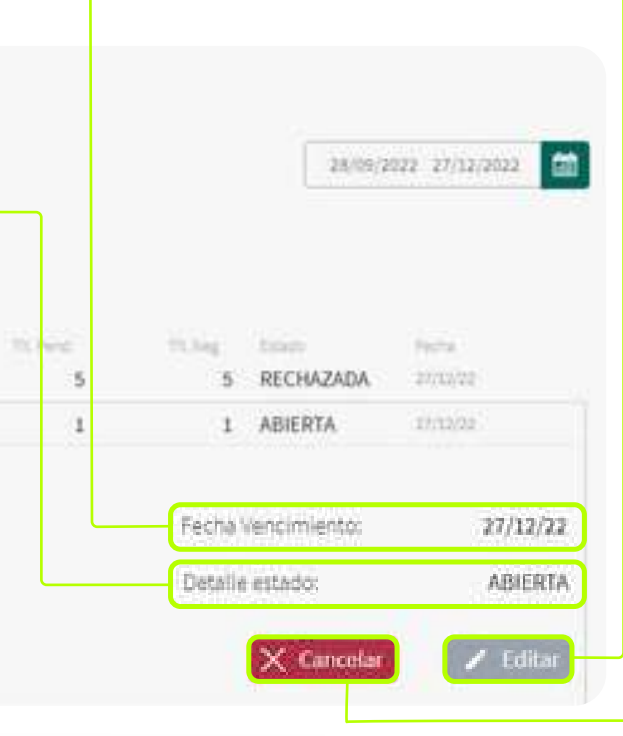

Dispone de un desplegable que nos muestra el número de ejecuciones **sobre ese título, la fecha, hora, el número de títulos y el precio de la compraventa.**

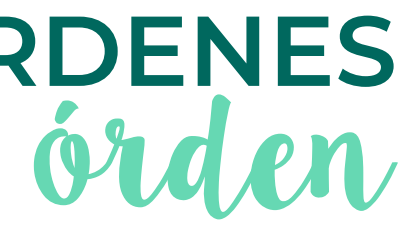

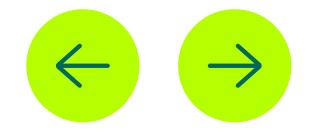

<span id="page-10-0"></span>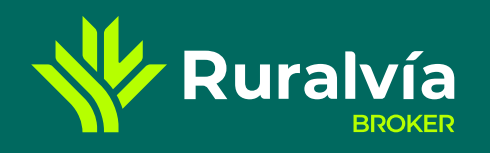

## **[Mi posición](#page-5-0)**

**[Gestión de alertas](#page-14-0)**

**[SECCIÓN RESUMEN](#page-2-0)**

**[Movimientos](#page-12-0)**

**[Mi libro de órdenes](#page-8-0)**

**[Resumen y cumplimientos](#page-15-0)**

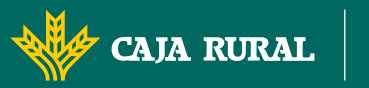

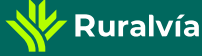

# **MI LIBRO DE ÓRDENES**

**[Mi posición](#page-3-0)**

# **[MI CARTERA](#page-4-0)**

**[ALERTAS](#page-13-0)**

**[Comprar / Vender Boleta](#page-6-0)**

**[Detalle de la orden](#page-9-0)**

**[Tipos de órdenes](#page-7-0)**

**[Cancelar](#page-11-0)** 

**Editar**

En el caso de que hayas dado de alta una **operación condicionada o limitada, en un plazo de 90 días,** podrás **modificar las condiciones** de la orden que diste de alta, sea de compra o de venta. Pudiendo modificar el número de títulos, el importe. Pudiendo modificar el número de títulos, el importe…

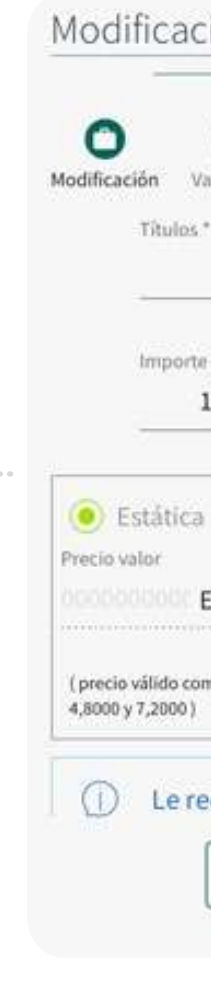

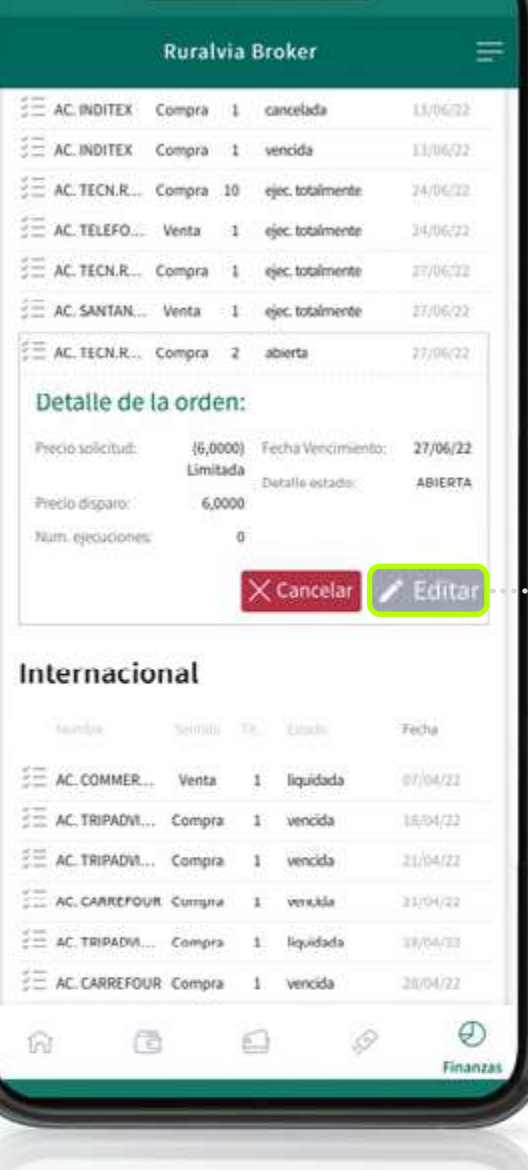

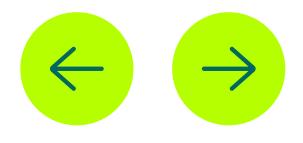

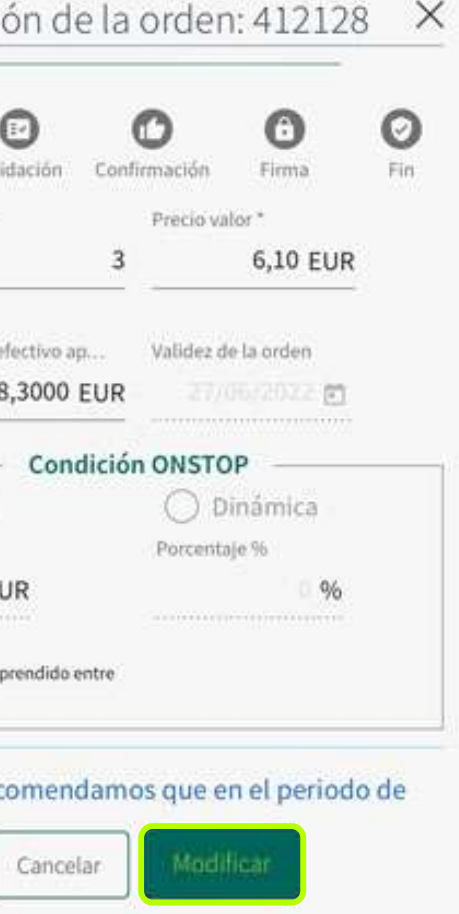

<span id="page-11-0"></span>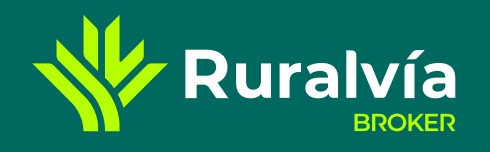

#### **[Mi posición](#page-5-0)**

**[Gestión de alertas](#page-14-0)**

**[SECCIÓN RESUMEN](#page-2-0)**

#### **[Movimientos](#page-12-0)**

#### **[Mi libro de órdenes](#page-8-0)**

**[Resumen y cumplimientos](#page-15-0)**

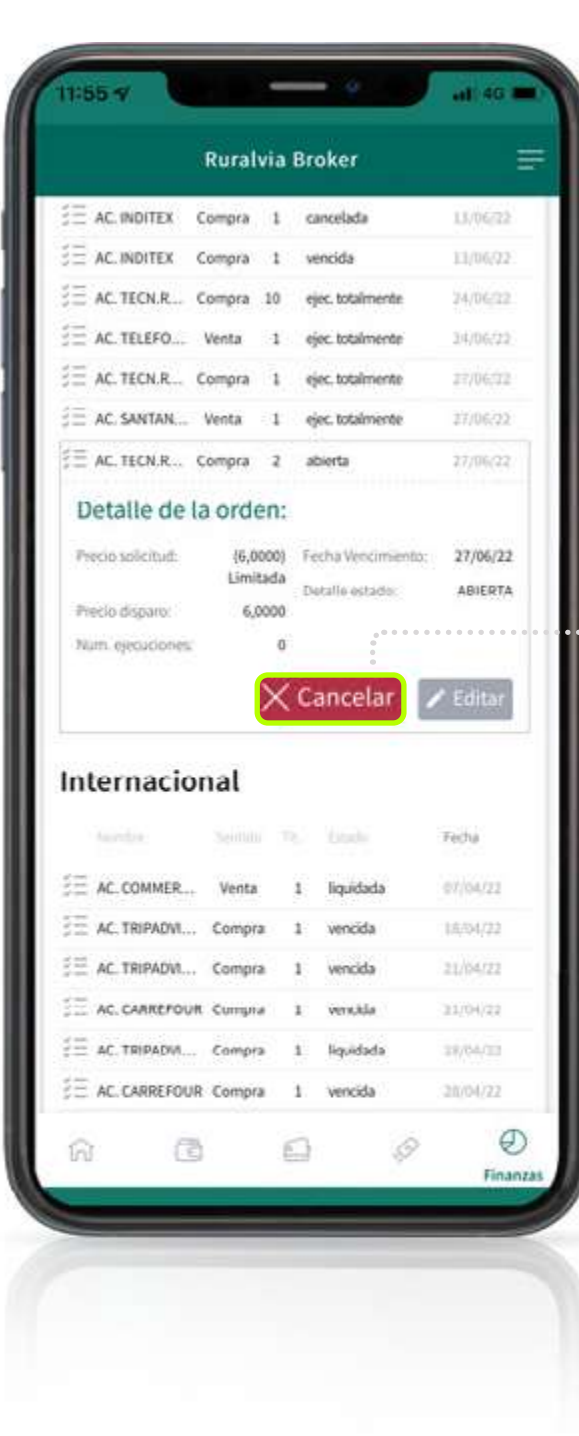

# **MI LIBRO DE ÓRDENES**<br>Cancelar

**[Mi posición](#page-3-0)**

#### **1.- Validación 2.- Confirmación**  Cancelación de la orden 412128  $\times$  $\times$ Ø O O Ø Validación Firma Fin. Fin Confirmación **PULVU WW IM VIMUII** IDENTIFICADOR: 412128 AC. TECN.REUNI VALOR: (ES0178165017) TÍTULOS: 2 Confirma Cancelar

## **[MI CARTERA](#page-4-0)**

**[ALERTAS](#page-13-0)**

**[Comprar / Vender Boleta](#page-6-0)**

**[Detalle de la orden](#page-9-0)**

**[Tipos de órdenes](#page-7-0)**

**[Editar](#page-10-0)**

**Cancelar** 

**Antes de que llegue la fecha de la ejecución** si la operación está pendiente, porque todavía no se han cumplido las condiciones indicadas, **podrás cancelarla.** En primer lugar se te **preguntará si estás seguro de querer cancelar esa operación**, en la que figura la referencia de la orden, los títulos, el nombre del valor y su referencia bursátil.

Cancelación de la orden 412128  $\bullet$ O O Validación Confirmación Firma Estás seguro que deseas cancelar la orden con identificador 412128, títulos: 2, valor: AC. TECN.REUNI (ES0178165017). (i) En España, y en las principales bolsas europeas, el horario de contratación del mercado está comprendido entre las 9:00 y 17:30, hora de cierre de la bolsa. ¿Quieres saber más sobre los tipos de ordenes? Cancelar

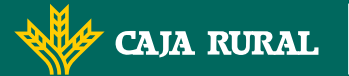

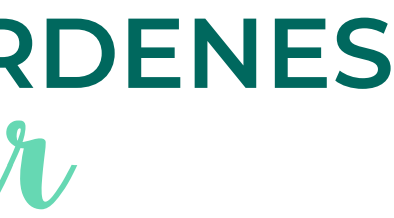

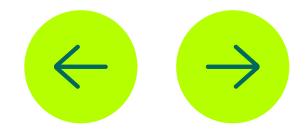

<span id="page-12-0"></span>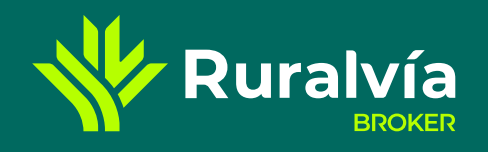

**[MI CARTERA](#page-4-0)**

**[ALERTAS](#page-13-0)**

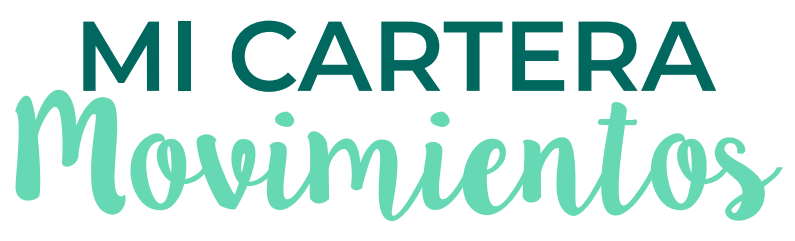

**Sandy actual** 

25 COMPRA DE

1 COMPRA DE

1 COMPRA DE

10 COMPRATIE

20 COMPRA DE

10 COMPRA DE

1228

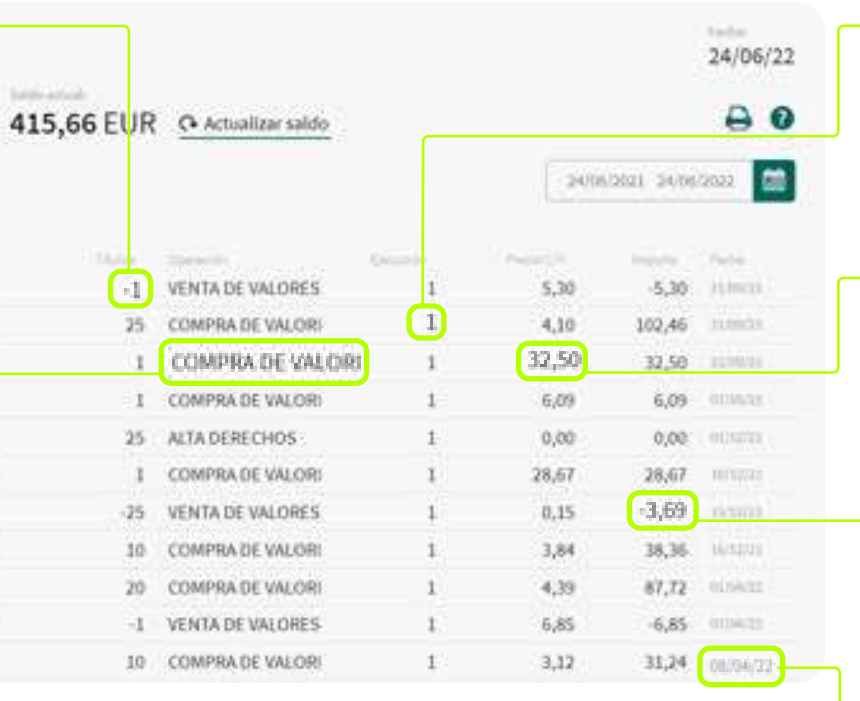

# **Ejecución**

Número de orden de cada operación realizada de un mismo título en un mismo día.

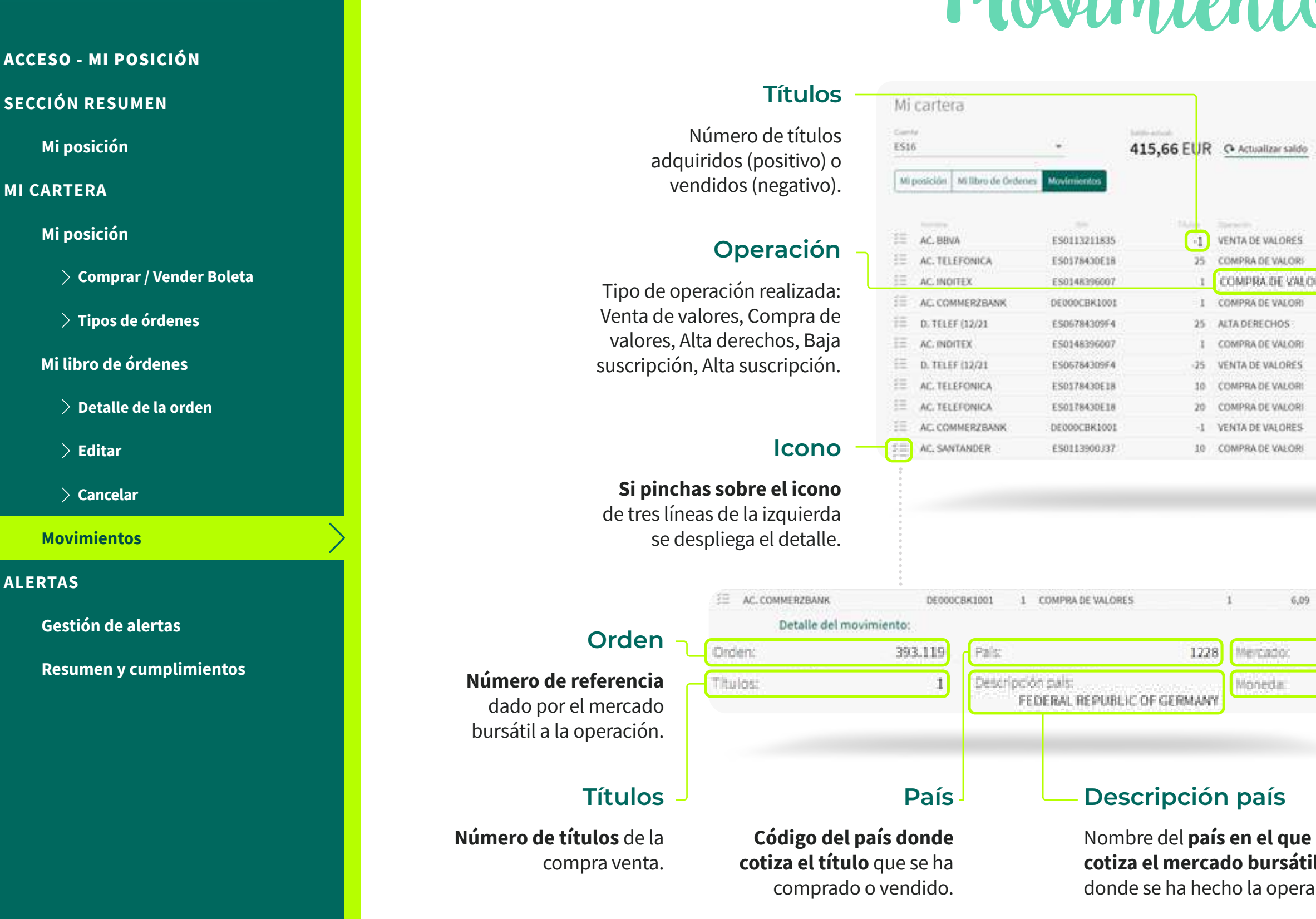

# **Mercado**

**CAJA RURAL** 

**N** Ruralvía

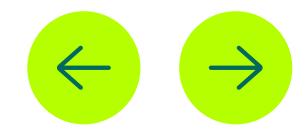

**Siglas del país** en el que cotiza el mercado sobre el que se ha realizado la operación.

# **Moneda**

Se indica **la moneda en la que cotiza** el mercado bursátil donde se ha hecho la operación.

**cotiza el mercado bursátil**  donde se ha hecho la operación.

# **Precio compra/venta**

Precio unitario del título que se compra (positivo) o vende (negativo).

# **Importe**

Número de títulos por el precio de compra o venta.

# **Fecha**

Día en que se ha realizado la operación.

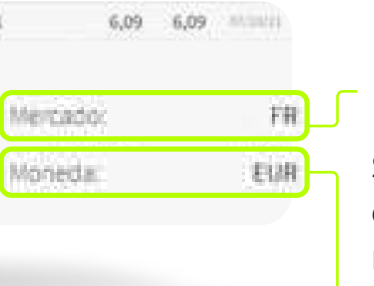

<span id="page-13-0"></span>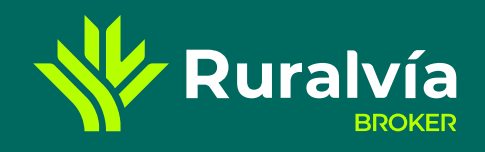

# **[Mi posición](#page-5-0)**

**[Gestión de alertas](#page-14-0)**

**[SECCIÓN RESUMEN](#page-2-0)**

## **[Movimientos](#page-12-0)**

# **[Mi libro de órdenes](#page-8-0)**

**[Resumen y cumplimientos](#page-15-0)**

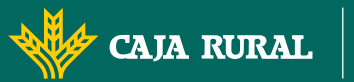

**X** Ruralvía

**[Mi posición](#page-3-0)**

# **[MI CARTERA](#page-4-0)**

**[Comprar / Vender Boleta](#page-6-0)**

**[Detalle de la orden](#page-9-0)**

**[Tipos de órdenes](#page-7-0)**

**[Editar](#page-10-0)**

**[Cancelar](#page-11-0)** 

#### **ALERTAS**

# **ALERTAS**

La alertas te permiten **aprovechar situaciones** que consideres óptimas para invertir o desfavorables para deshacer tus posiciones. Así puedes dejar de estar pendiente de la evolución de los mercados y no tienes que mirar de forma continúa para saber si se cumple esa situación o no.

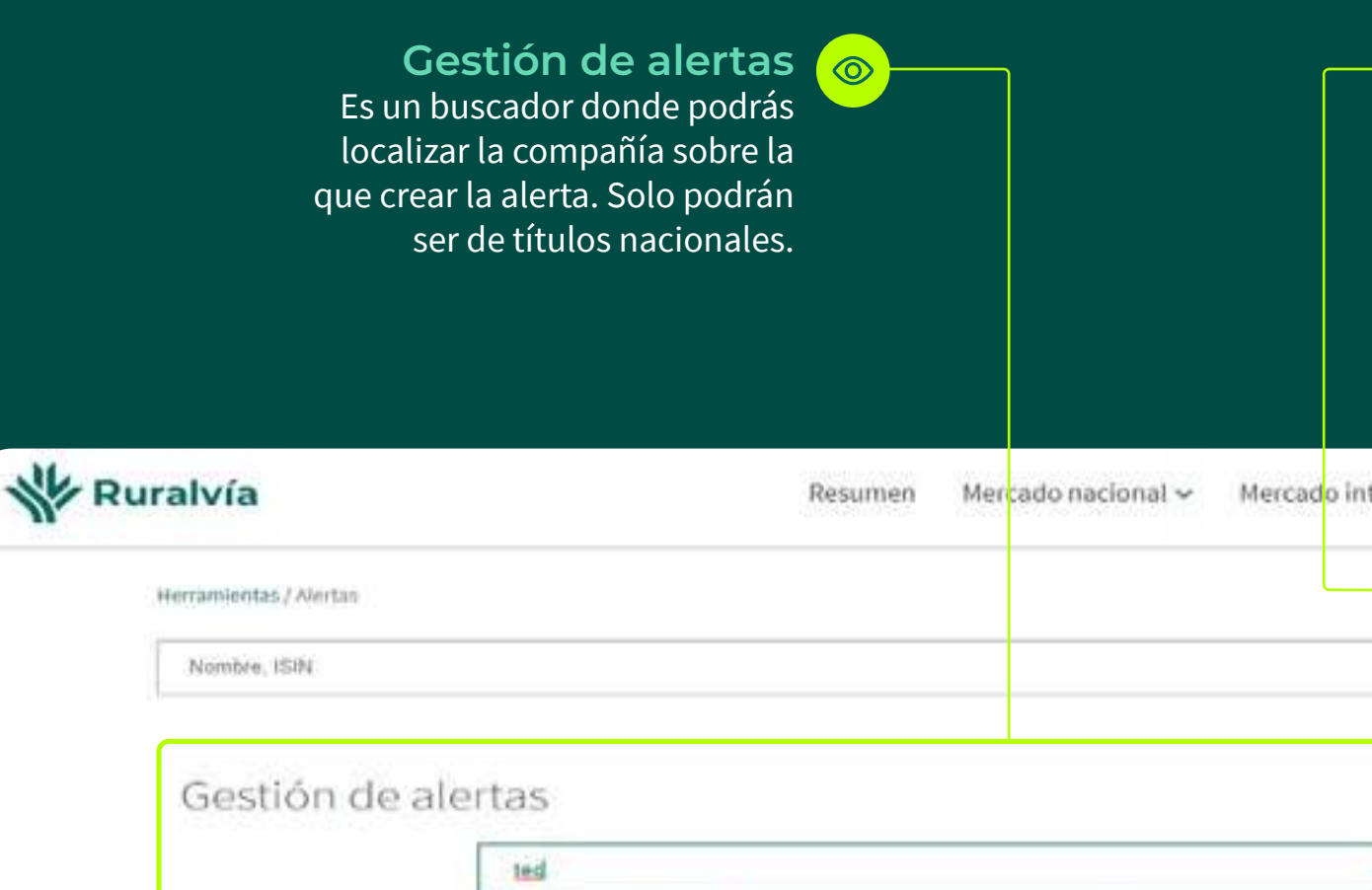

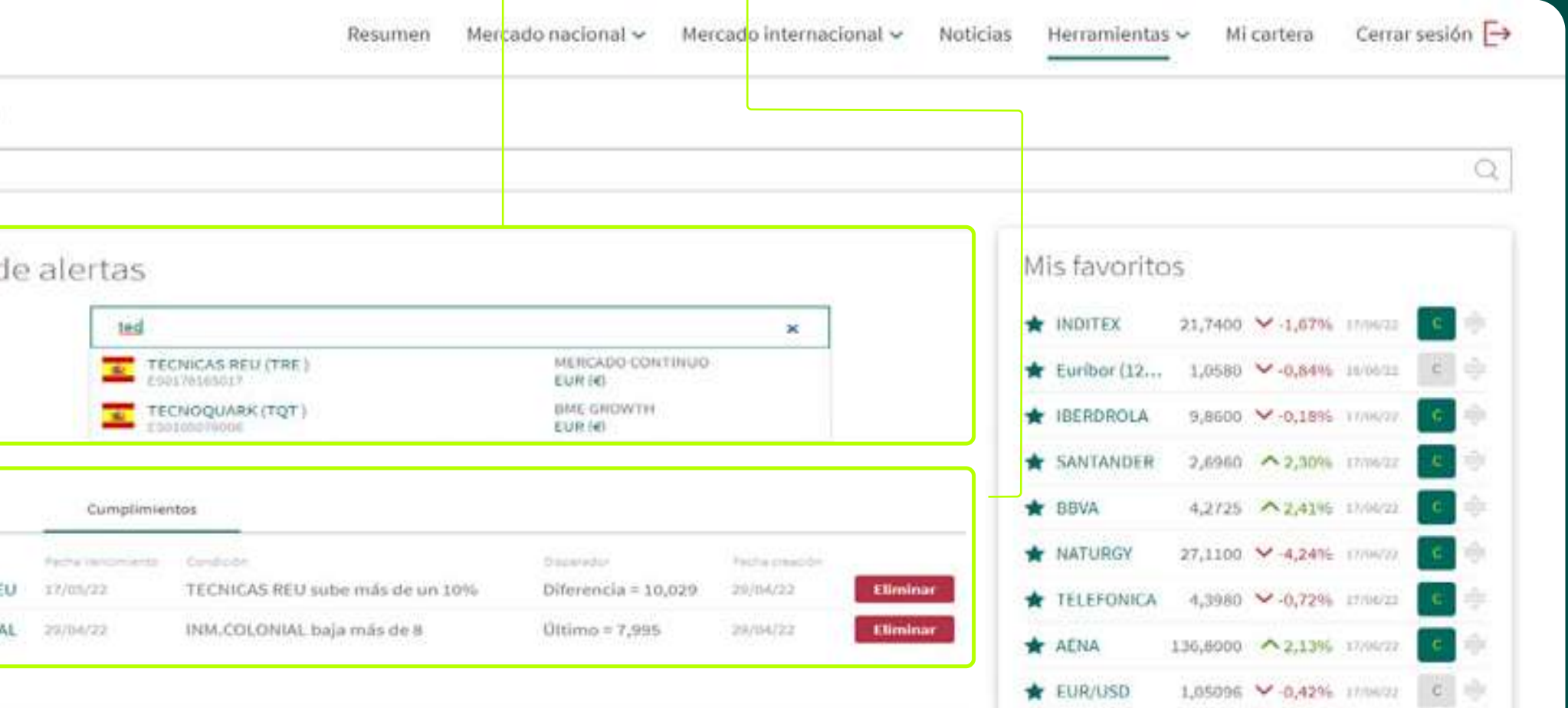

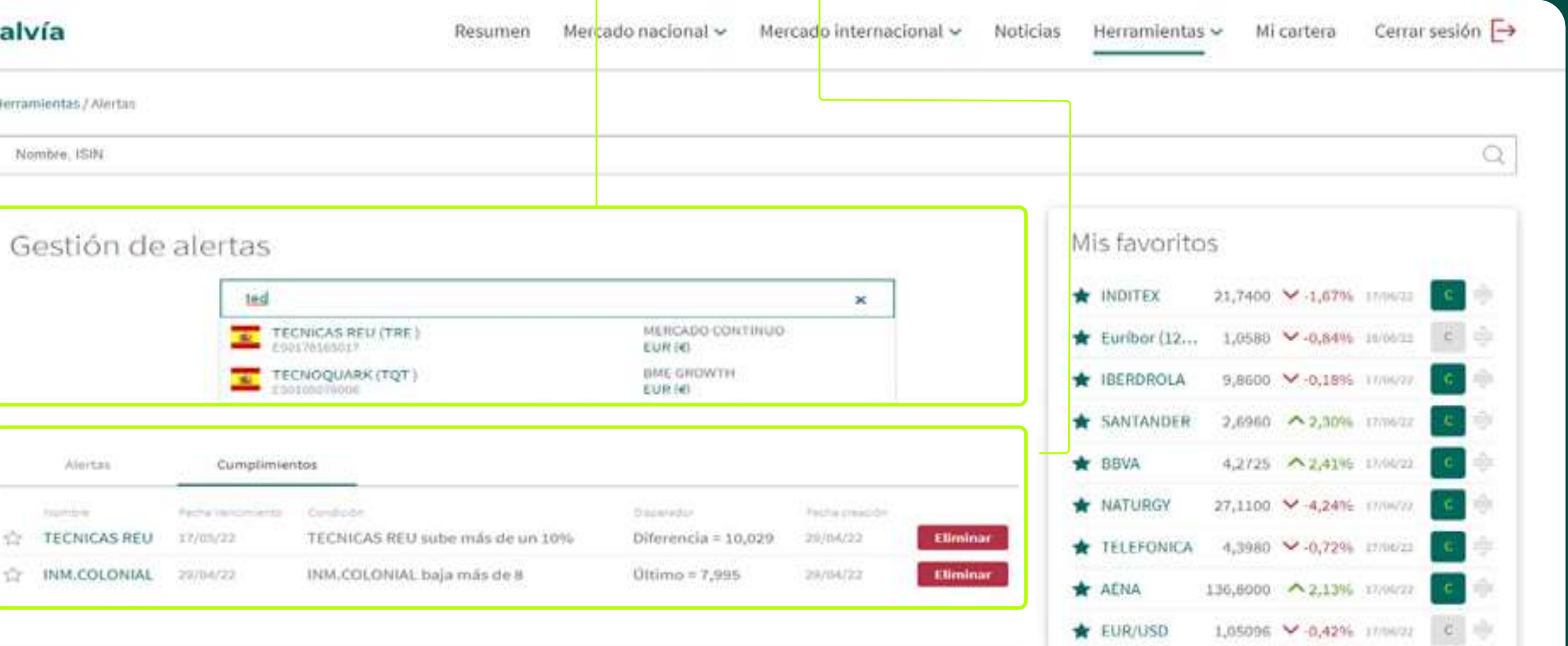

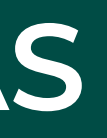

 $\odot$ 

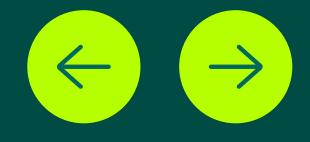

**[Resumen y cumplimientos](#page-15-0)** Puedes ver las alertas que están funcionando en ese momento y las veces que se han alcanzado y se han generado.

#### **[Mi posición](#page-5-0)**

**[Movimientos](#page-12-0)**

<span id="page-14-0"></span>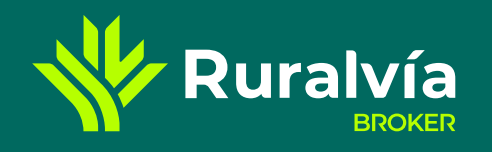

# [ACCESO - MI POSICIÓN](#page-1-0) **[SECCIÓN RESUMEN](#page-2-0) [Mi posición](#page-3-0)**

## **[Mi libro de órdenes](#page-8-0)**

**[Resumen y cumplimientos](#page-15-0)**

# **[MI CARTERA](#page-4-0)**

**[ALERTAS](#page-13-0)**

**[Comprar / Vender Boleta](#page-6-0)**

- **[Detalle de la orden](#page-9-0)**
- **[Editar](#page-10-0)**

**[Tipos de órdenes](#page-7-0)**

**[Cancelar](#page-11-0)** 

**Gestión de alertas**

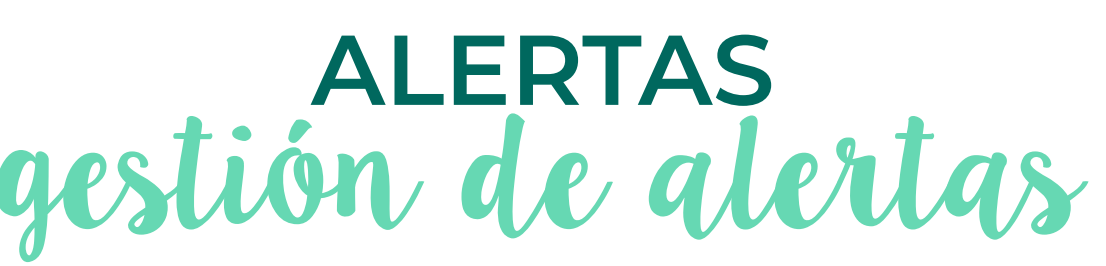

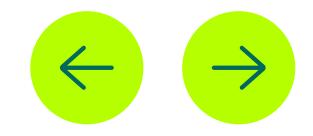

**CAJA RURAL** 

**V** Ruralvía

# **Variación**

# **Porcentaje y valor absoluto**

de la variación desde el momento de la apertura de la cotización de la acción.

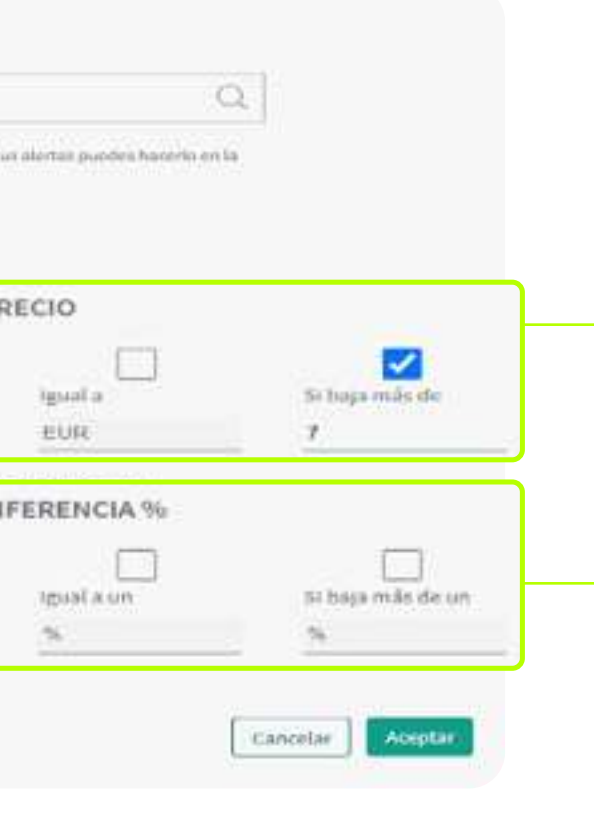

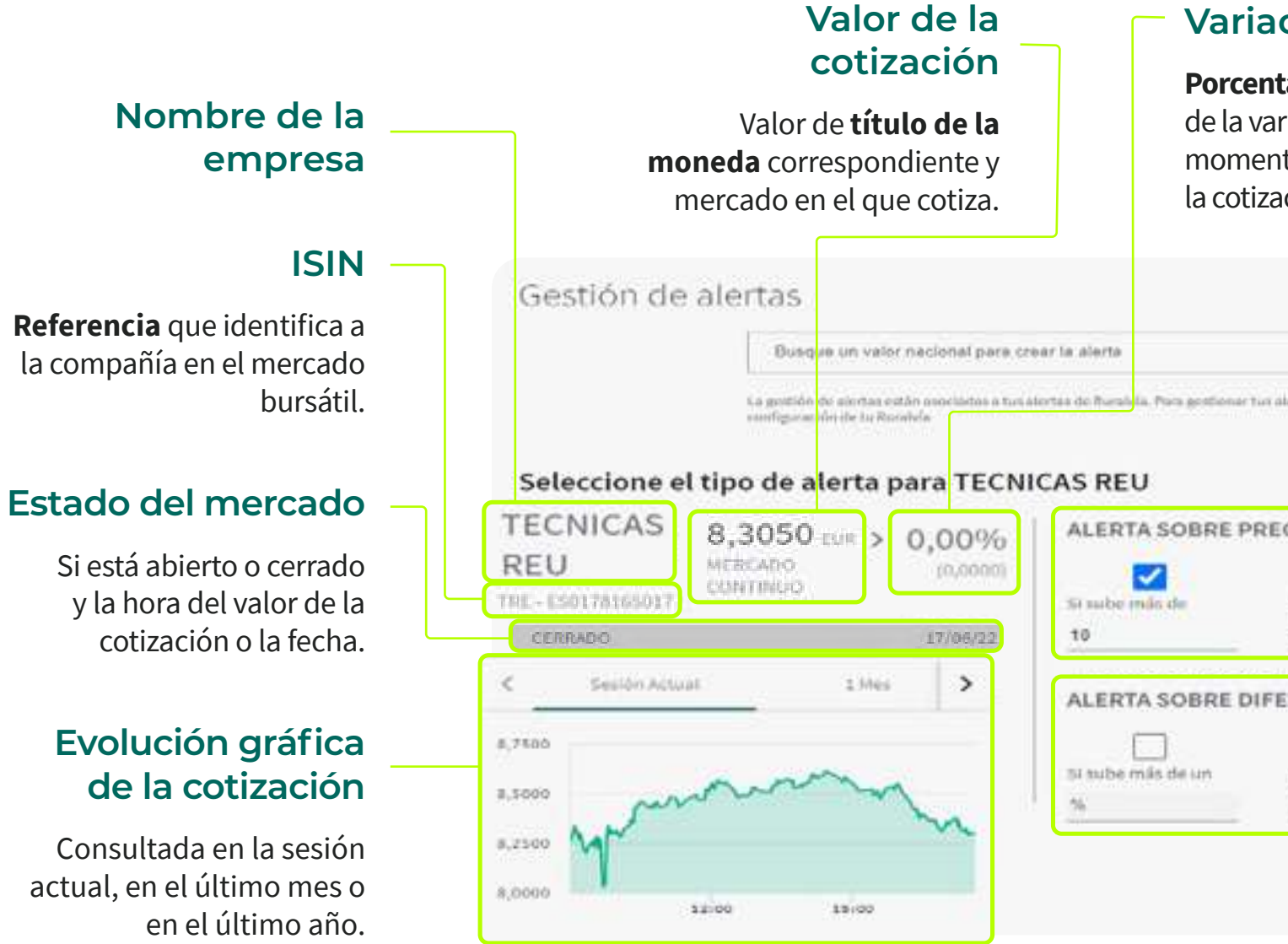

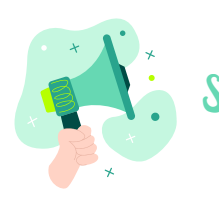

# **Sobre precio**

Podemos seleccionar para este título tres tipos de alertas:

- **Si sube** más de una determinada cantidad.
- **Si alcanza o es igual** a una determinada cantidad.
- **Si baja** más de una determinada cantidad.

# **Sobre diferencia**

Podemos seleccionar para este título tres tipos de alertas sobre su variación, crecimiento o decrecimiento, en porcentaje:

- **Si sube** más de un determinado porcentaje.
- **Si alcanza o es igual** a un determinado porcentaje.
- **Si baja** más de un determinado porcentaje.

<span id="page-15-0"></span>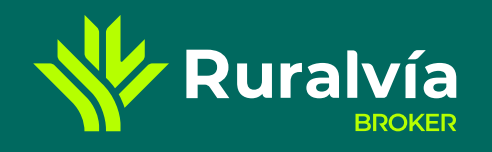

#### **[Mi posición](#page-5-0)**

**[Gestión de alertas](#page-14-0)**

**[SECCIÓN RESUMEN](#page-2-0)**

#### **[Movimientos](#page-12-0)**

#### **[Mi libro de órdenes](#page-8-0)**

**[Mi posición](#page-3-0)**

#### **[MI CARTERA](#page-4-0)**

**[ALERTAS](#page-13-0)**

**[Comprar / Vender Boleta](#page-6-0)**

**[Detalle de la orden](#page-9-0)**

**[Tipos de órdenes](#page-7-0)**

**[Editar](#page-10-0)**

**[Cancelar](#page-11-0)** 

**Resumen y cumplimientos**

# **ALERTAS** resumen y cumplimientos

# **Nombre**

Estrella para marcar (verde) o desmarcar (blanco) ese título y nombre de la compañía. Si pinchas en el nombre podemos acceder a la ficha de la empresa.

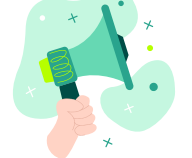

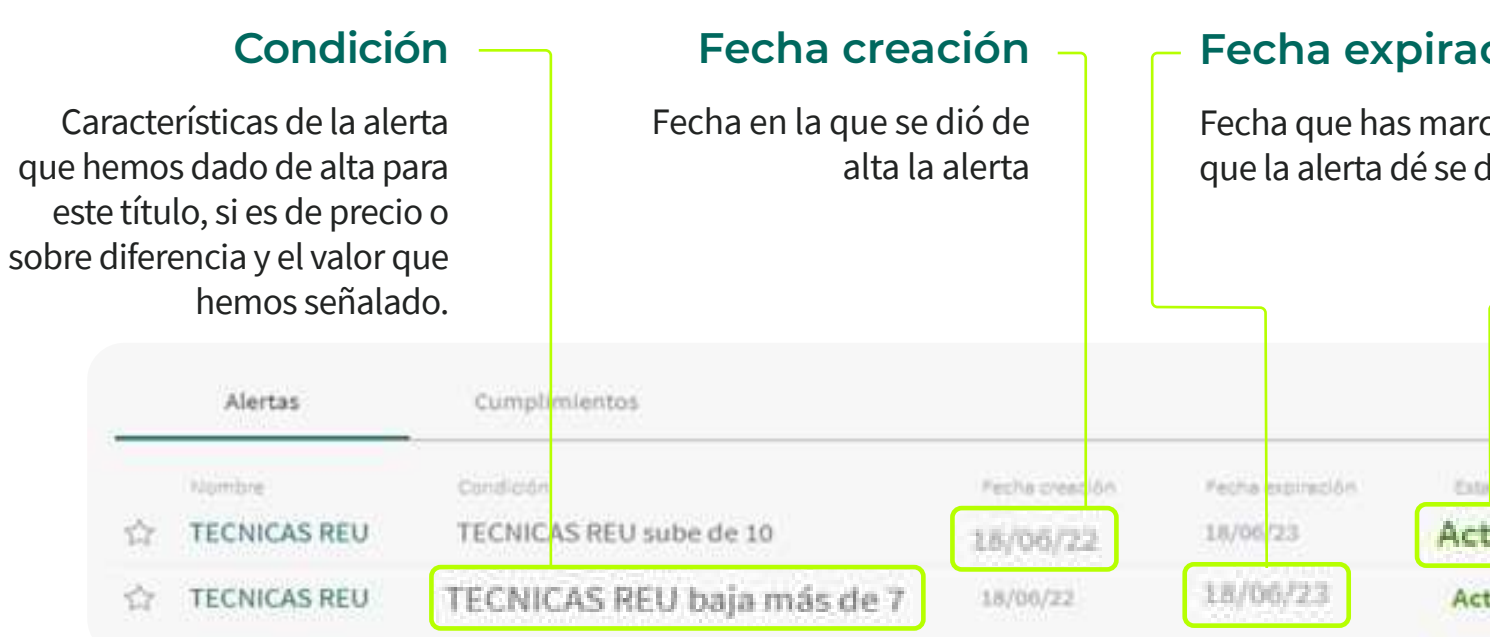

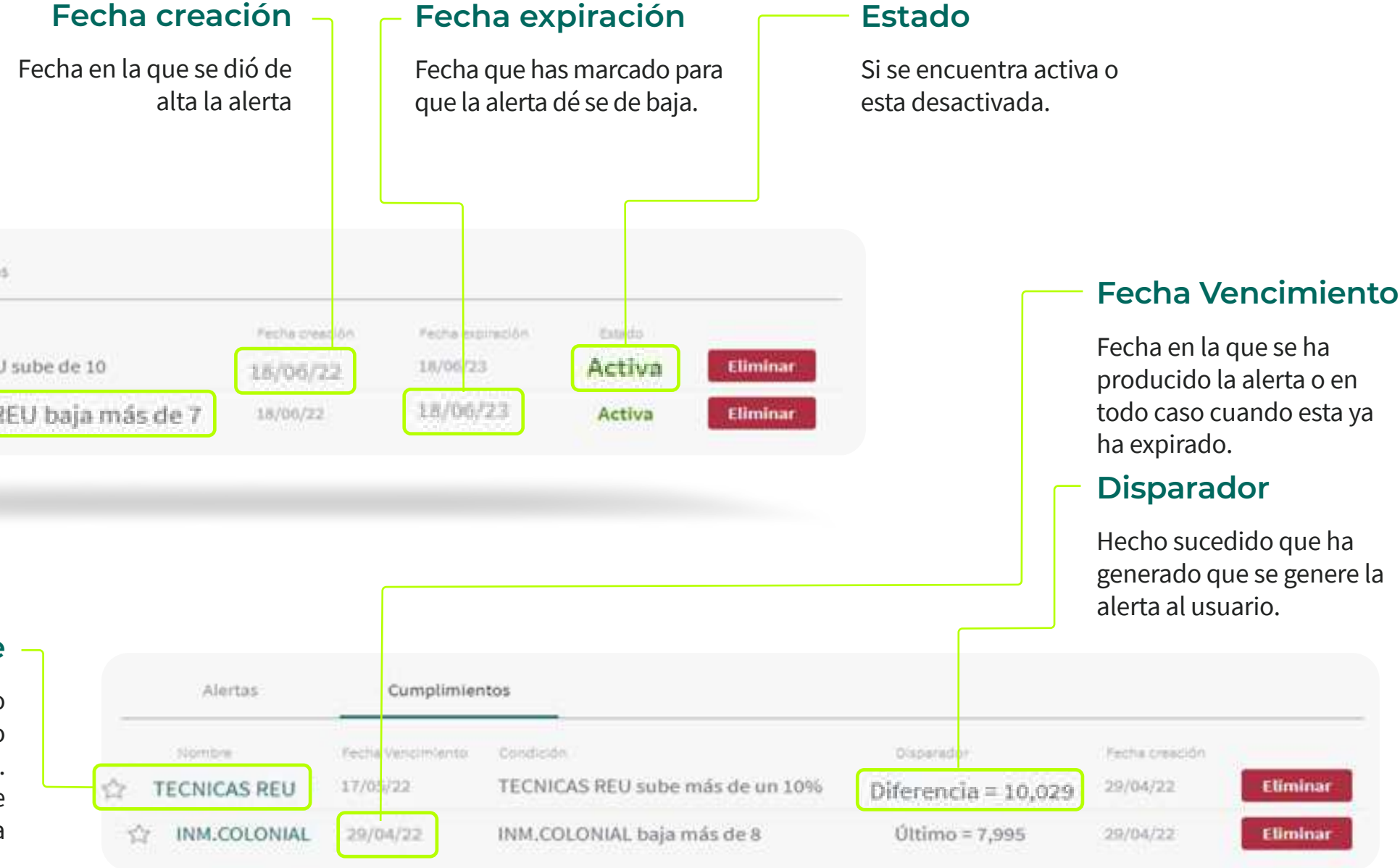

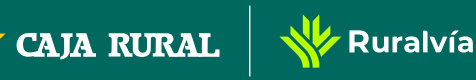

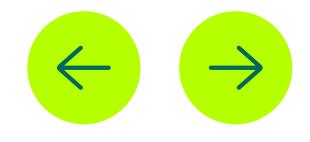

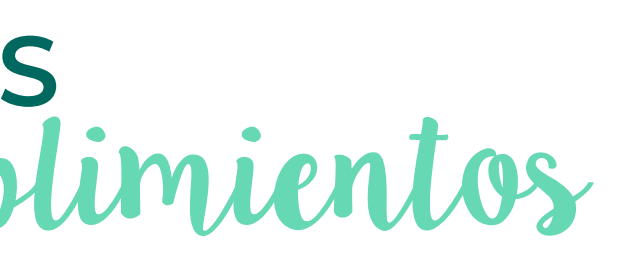

- **PRIMEROS PASOS**
- **MERCADOS**
- **TÍTULOS**
- **GRÁFICO AVANZADO**

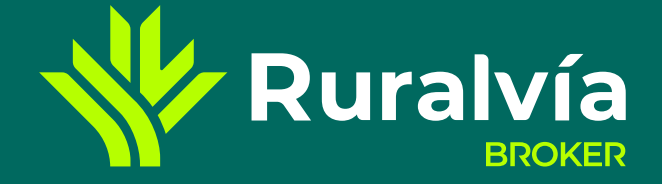

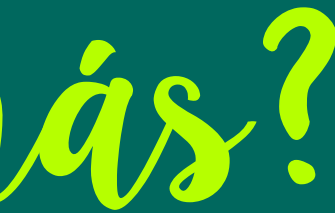

# **CONSULTA TAMBIÉN:**

# ¿Quieres saber más?